# **Engineering Recommendation Report: Autonomous Robot for Plant Monitoring**

Akshiv Bansal Arjun Venkatesh Bryden Fogelman

Project Sponsors: Dr. Saber Miresmailli Mr. Nicolas Unick

ENPH 459 Engineering Physics The University of British Columbia April 8th, 2017

Project Number: 1702

## Executive Summary

Ecoation Innovative Solutions (EIS) aims to revolutionize farming by providing analytics on the state of crops using their all-in-one plant scanning system, Crop Sense. Currently, EIS manually performs scans at Van Belle Nursery using a mechanical chassis that rolls on the pre-existing greenhouse rails (2.5 m apart, 1 m above the ground, and approximately 100 m in length). This report details the design and implementation of a movement system capable of traversing the greenhouse semi-autonomously to a precision of ± 1 cm. The system is able accepts user input through a joystick and can use a web app to execute scans automatically.

To function in with the wet and humid conditions of a greenhouse, all of electronics are rated to IP65 or higher while mechanical components are made from aluminum and stainless steel to avoid corrosion. The chassis is driven by a driven down the rails by a DC motor coupled to a custom built flanged wheel by a 1:1 chain drive. Stepper motors (NEMA 23 IP65 rated) are used to move Crop Sense in the horizontal and vertical directions via lead screw and timing belt. The electrical system is powered by a 24V battery pack and uses a printed circuit board (PCB) to drive the motors, read sensor inputs, and interface with a Raspberry Pi 3 (RPi) microcontroller.

The RPi is responsible for motor control, and wireless communication. On initialization, JSON configuration files are used to populate variables such as pin information and motor thresholds. Control algorithms drive the chassis down the rails, and move the stepper motors in the horizontal and vertical axes. Once the robot is in position, the RPi issues a wireless scan command to Crop Sense and waits for a success response before continuing operation. A graphical user interface (GUI) allows for remote execution of scans across a row of plants, provided the scanner is placed in the desired position along the rail and vertical distance from the plants. The software is written in python and relies on existing frameworks to assist in tasks such as wireless communication, interfacing with the pins and hosting a web server.

Further improvements to the rail drive system are needed to get to a cleaner and more finished product. These primarily include the reimagining of the flanged wheels to be made from different material, and a more careful design of the mounting brackets to allow for easier in field adjustments. The encoding and positional tracking additionally is not currently functioning, and will need some attention to allow the operator to track CropSense along the rails in software. Initially, our project scope involved the creation of a fully autonomous system able to map out a greenhouse and automatically execute scans regularly. This proved to be a more significant challenge than anticipated. While we were not able to completely implement this functionality, this report includes information that would allow someone else to finish this aspect of the project, using the groundwork laid by this project.

At this time, a functioning prototype has been built, fractionally tested at Van Belle nursery, and is being given to EIS. The project members will provide ongoing support in terms of the design done as a part of the ENPH 459 capstone course.

## **Table of Contents**

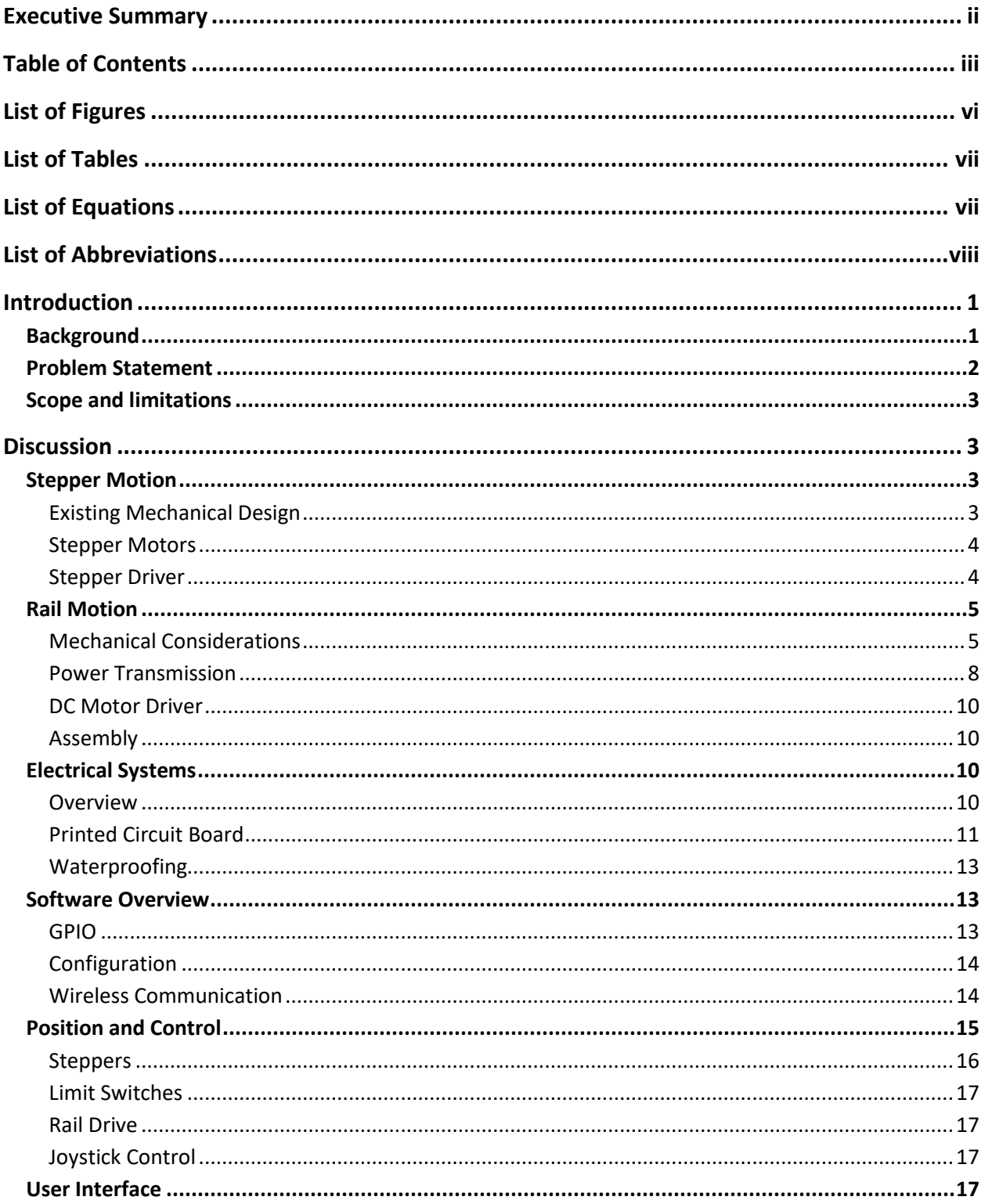

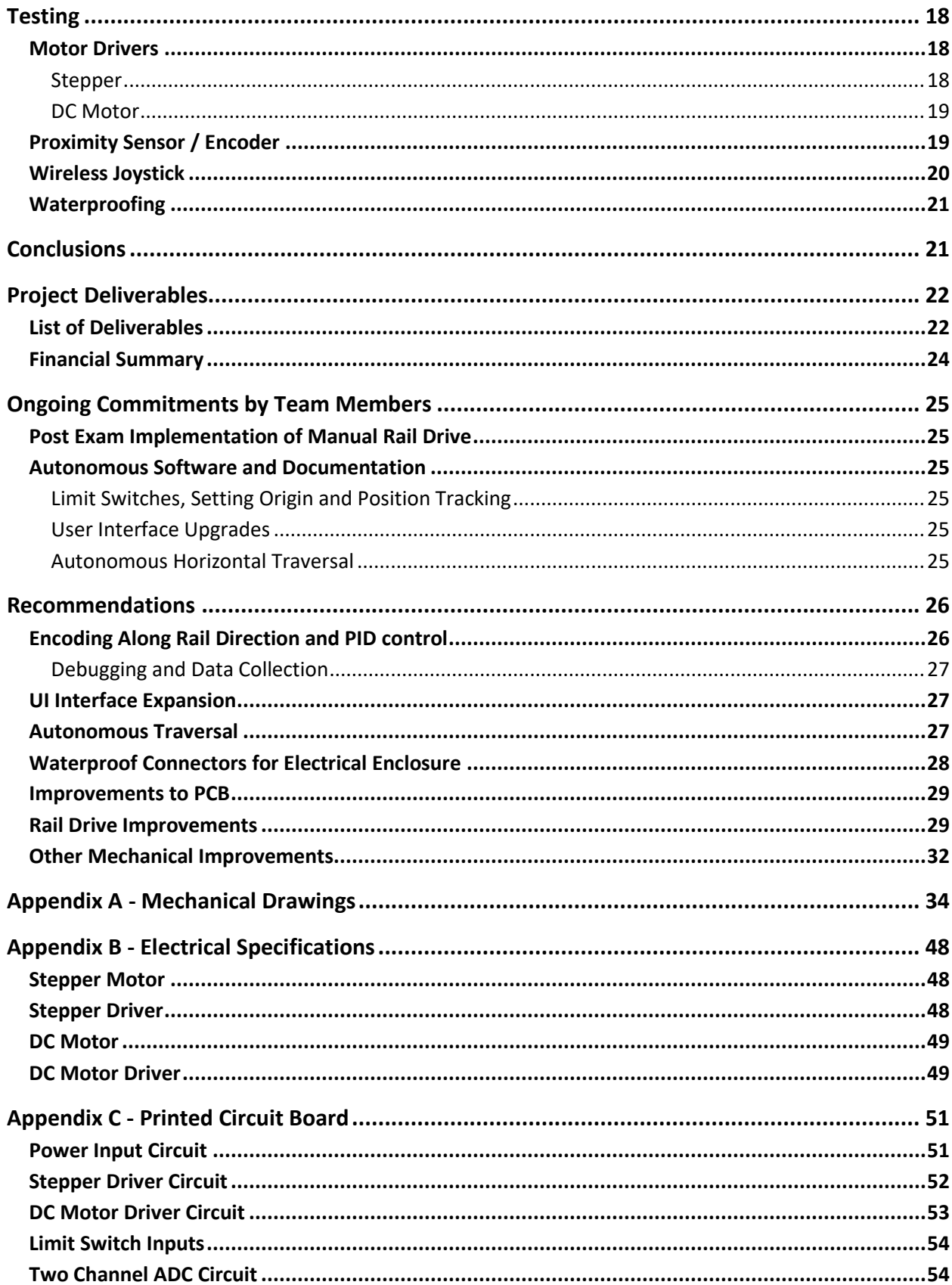

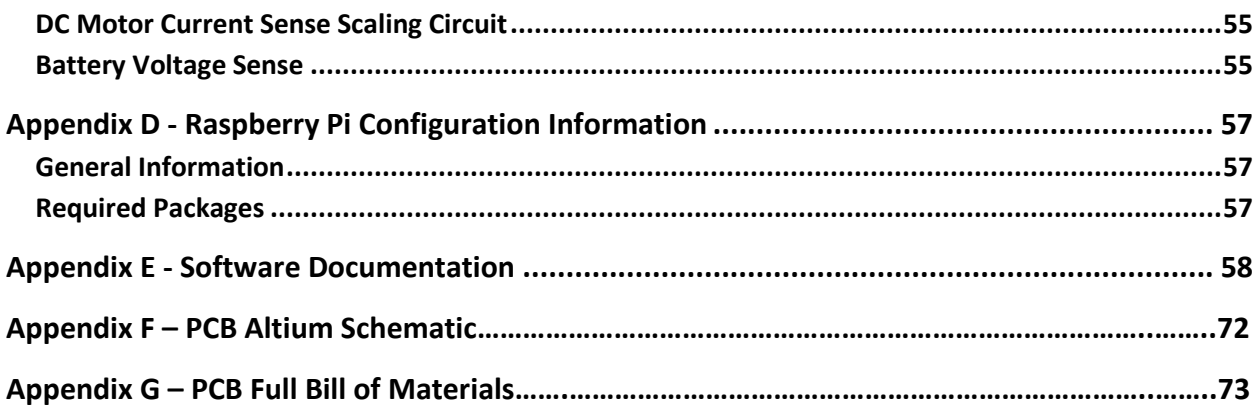

## List of Figures

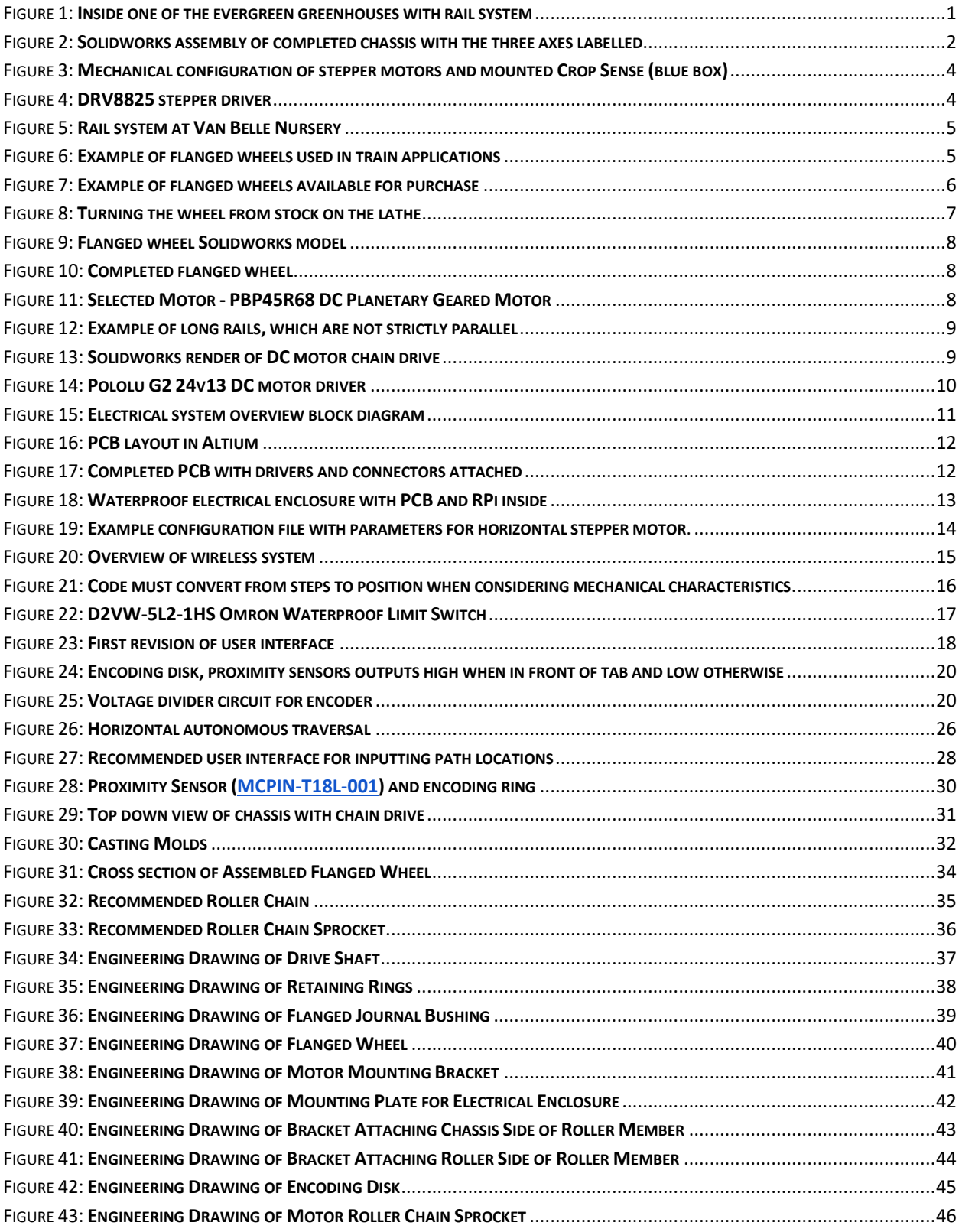

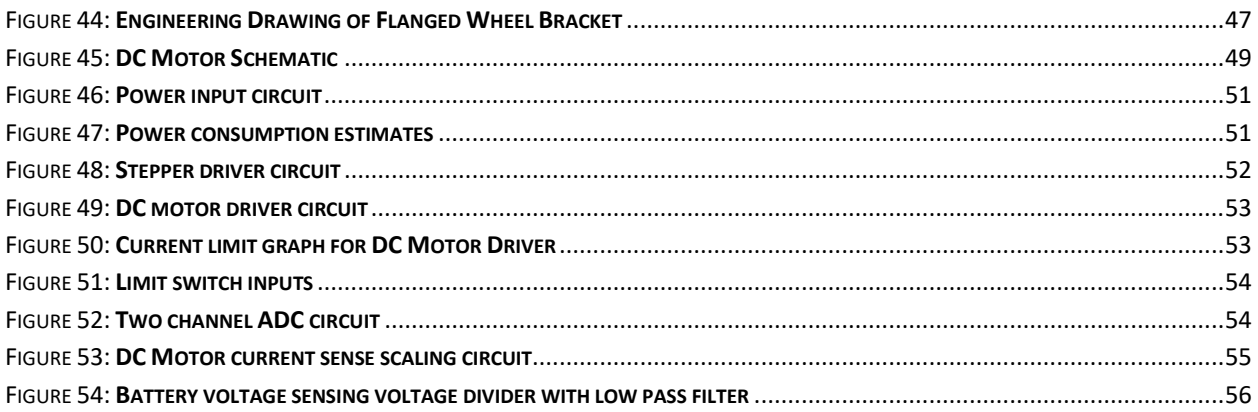

## **List of Tables**

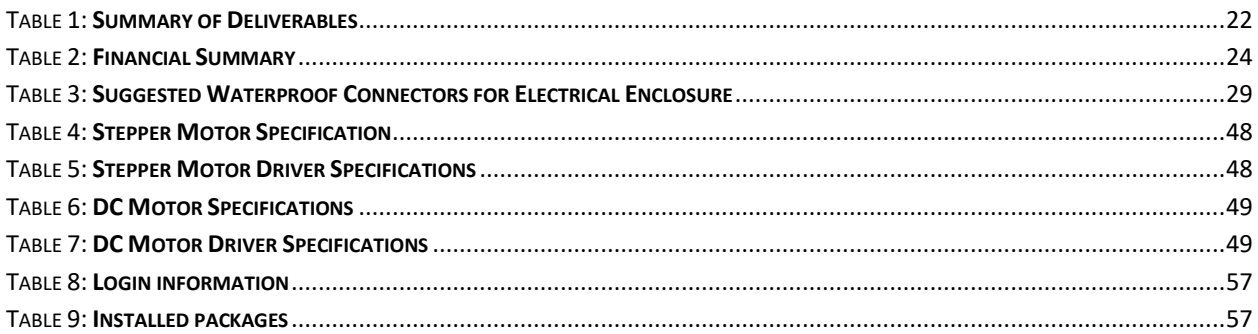

# **List of Equations**

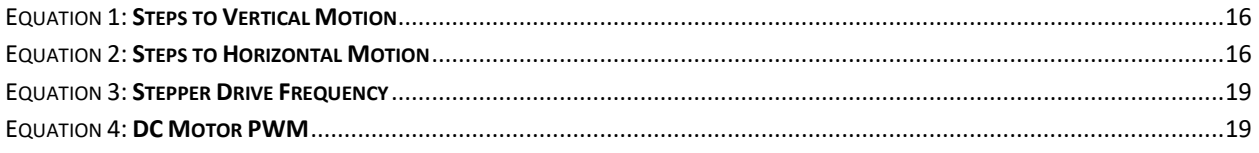

## List of Abbreviations

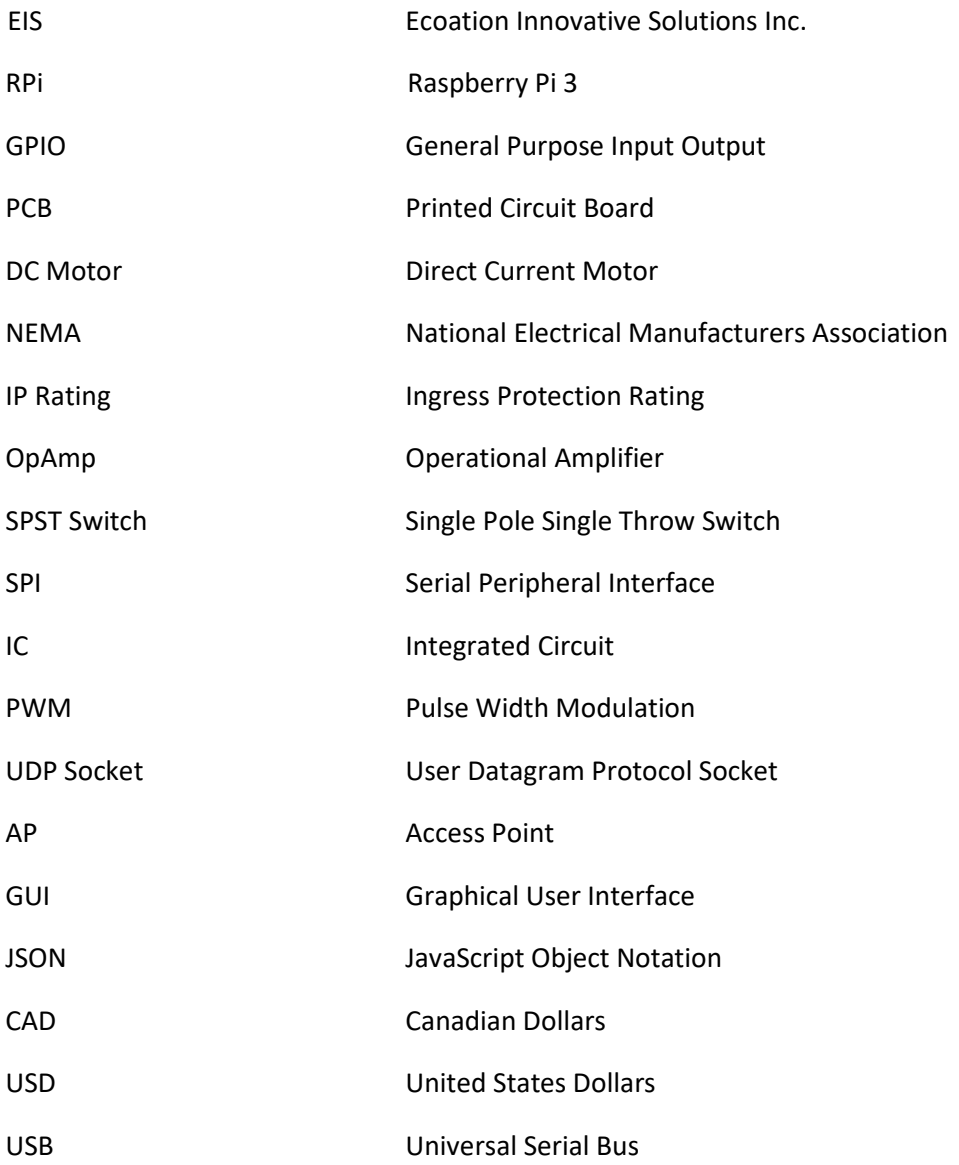

## Introduction

### Background

The sponsor, Ecoation Innovative Solutions Inc. (EIS), is a two-year-old agriculture/data science startup that have developed a proprietary system, Crop Sense. It is an automated plant monitoring and inspection system used to convey information about plant health before any visible symptoms arise.

Currently, EIS is working with Van Belle Nursery to help facilitate the growth and development of their evergreen saplings. The plants are housed in a 100-m long greenhouse that is subject to a wet, humid, and dirty environment. To expedite the scanning process of the numerous plants, EIS has developed a mechanical chassis that can traverse across an existing system of rails used for watering and transporting plants inside the nursery. The current system must be manually pushed along the rails and uses nonwaterproof steppers for movement in the horizontal and vertical direction.

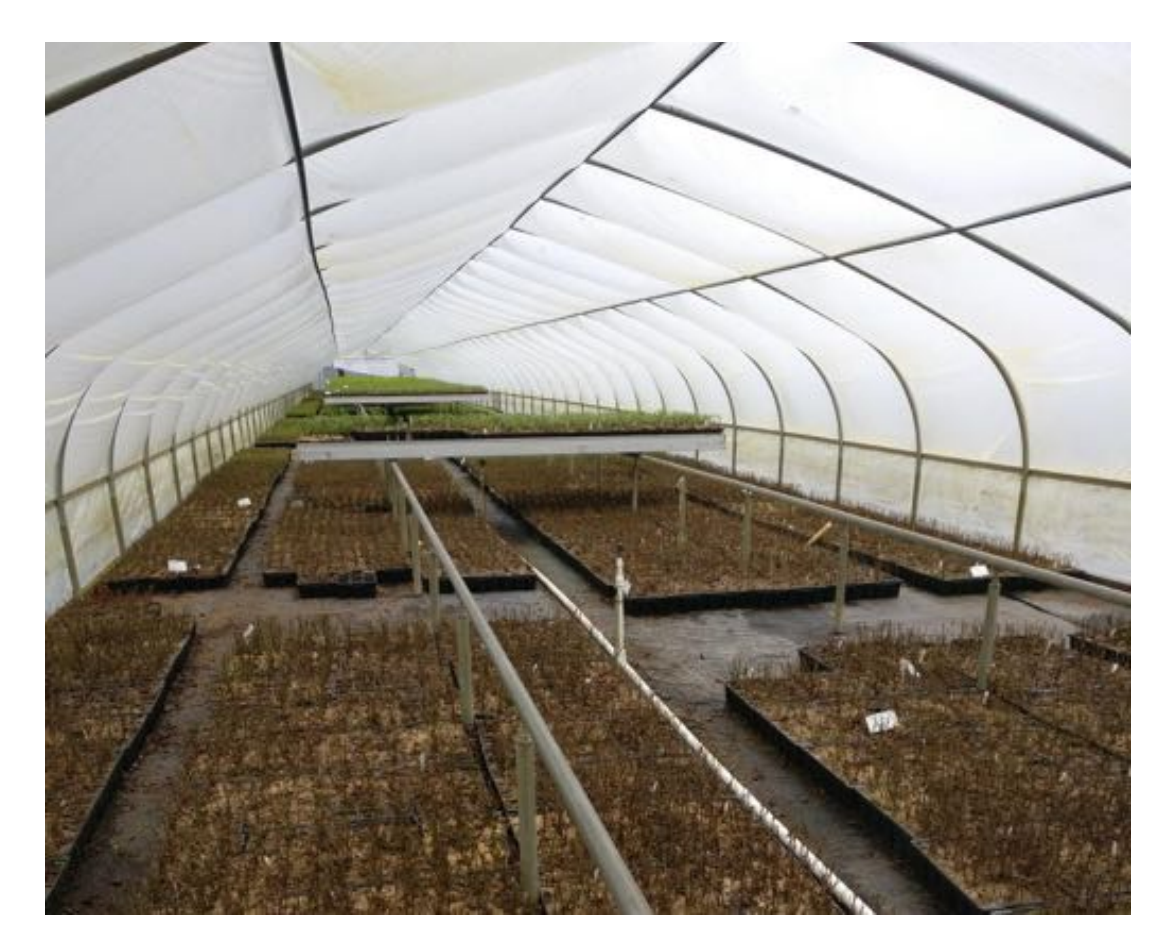

*Figure 1: Inside one of the evergreen greenhouses with rail system*

### Problem Statement

The main objective of our project is to build a system that makes it simpler for an operator to move Crop Sense around the greenhouse. To this end, we aimed to have autonomous movement in all three dimensions, horizontal, vertical, and down the rails.

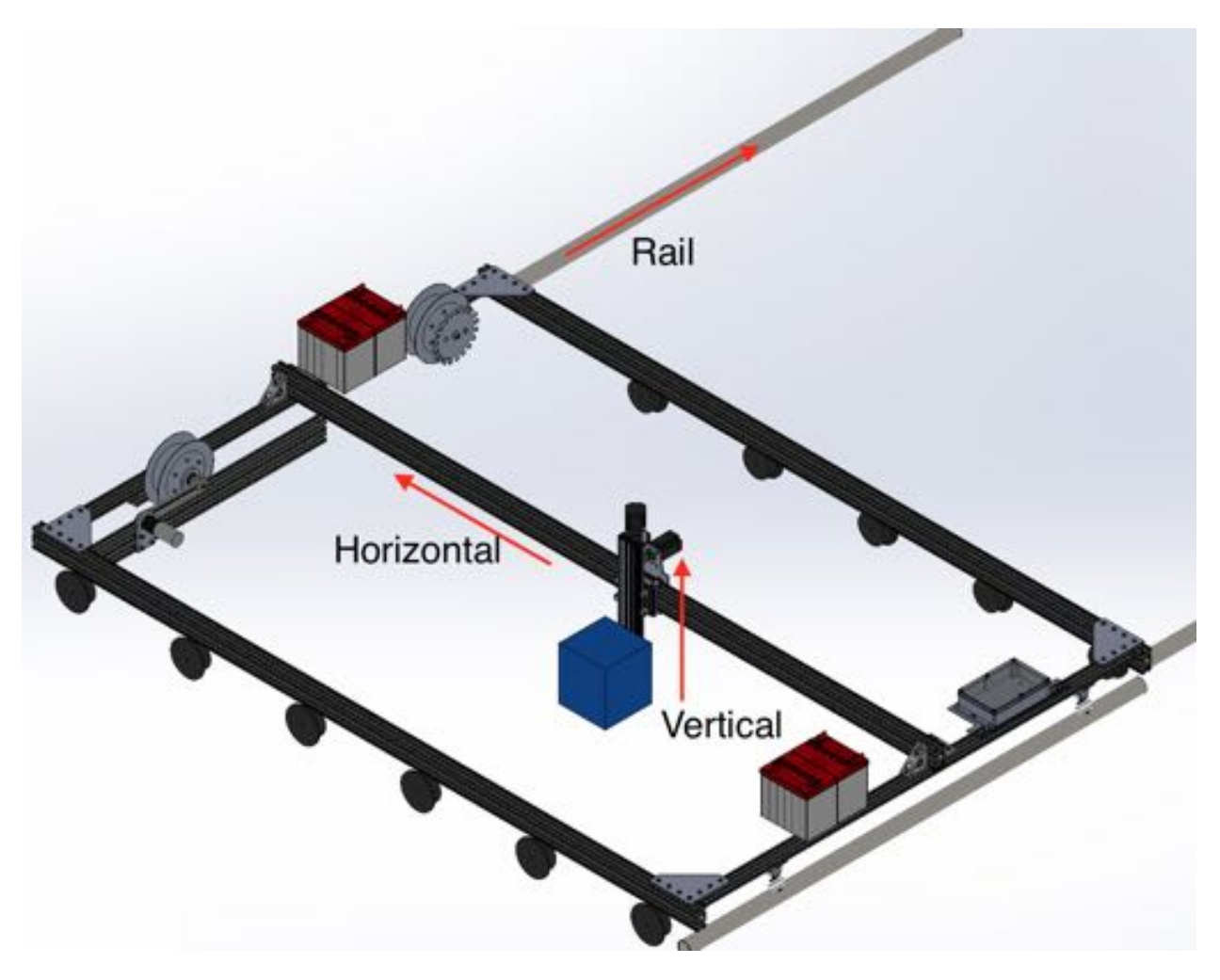

*Figure 2: Solidworks assembly of completed chassis with the three axes labelled*

Ultimately, the project aims to have a system capable of reliably and automatically acquiring data in field through manipulation of Crop Sense.

### Scope and limitations

Our initial scope aimed to tackle all aspects of the stated problem, and produce a system with a long service life (>5 years) that could be easily modified. To achieve these goals, we set ourselves to have:

- $\bullet$   $\pm$ 1 cm accuracy in movement in all 3 dimensions
- Ability to operate in the harsh environment of a greenhouse
- A system that can receive commands remotely and execute them automatically

After careful consideration and through the course of the project we arrived at a scaled back scope because of time constraints. We now are going to deliver a system that has:

- Fully waterproofed electronics
- Prototyped rail-drive, with untested accuracy
- Manual traversal in horizontal and vertical direction using joystick
- Receive commands remotely and can communicate with Crop Sense
- Web server with user interface to select traversal path in the horizontal direction

This change in scope allows us to still deliver a project that is useful to our sponsors even though it is not the full-scale solution that we had originally planned.

## Discussion

### Stepper Motion

#### Existing Mechanical Design

The existing stepper motor platform allowed us to focus entirely on the electrical aspects of the stepper motors. Our sponsors had a lead screw setup for motion in the vertical direction and a belt drive setup for motion in the horizontal direction. The system also has mounting points for stepper motors in the NEMA 23 configuration. This allowed us to select motors that matched our transmission requirement and fit the existing footprint. The bulk of the mounting was done through flexible elements to prevent issues with alignment.

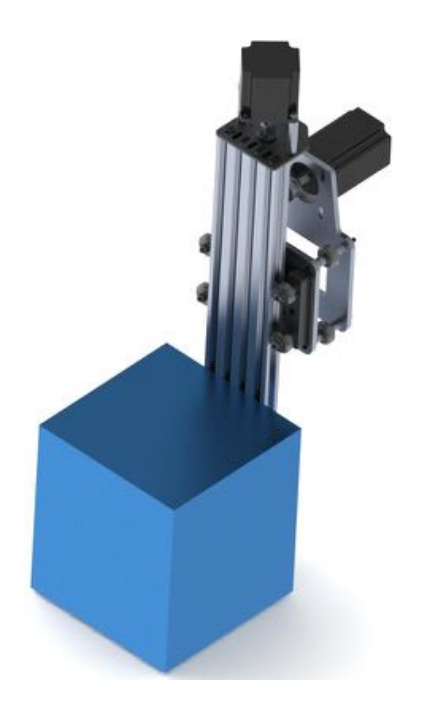

*Figure 3: Mechanical configuration of stepper motors and mounted Crop Sense (blue box)*

#### Stepper Motors

The existing stepper motors used by the sponsor were not waterproof and could not tolerate the wet/humid conditions of a greenhouse for extended periods of time. New IP65 rated stepper motors are selected to replace the existing ones. We decided to go with the PrimoPal PHP57S82-410-IP65 stepper motor since it meets our required torque, frame size (NEMA 23), and waterproof rating at an affordable price. Appendix B outlines the key specifications of this stepper motor.

#### Stepper Driver

We selected the Pololu DRV8825 stepper motor driver (Figure 4) to drive our stepper motors. It was chosen for its compact size and ability to drive the required 1.0 A per phase for the selected stepper motors. Appendix B outlines the key specifications of the driver and Appendix C shows a schematic of the connections for the stepper driver on the PCB.

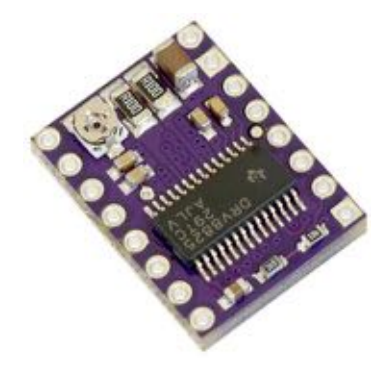

*Figure 4: DRV8825 stepper driver*

### Rail Motion

One of our primary goals is to create a system that can be manipulated in all 3 dimensions. One of these dimensions is down the greenhouse rails. To accomplish this motion, we designed and fabricated an addition to the existing chassis.

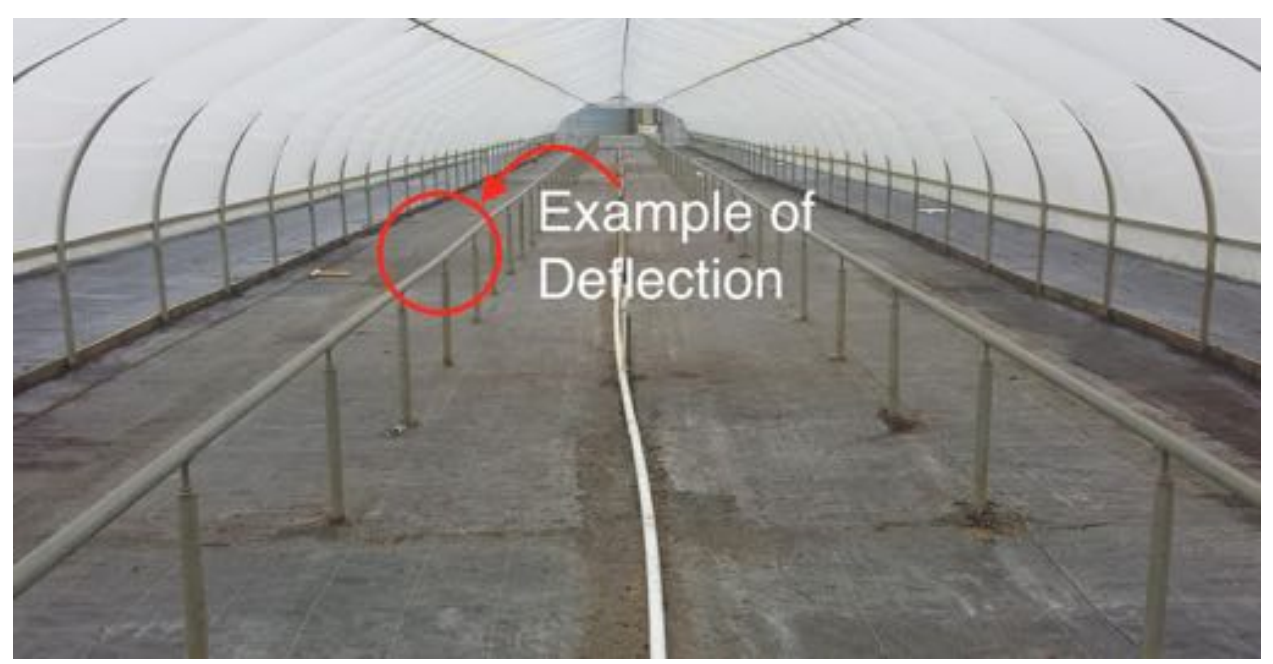

*Figure 5: Rail system at Van Belle Nursery*

### Mechanical Considerations

The primary mechanical challenges we must solve with the rail drive are: deflections along long rails, and a relatively large/heavy chassis only supported on rails. In effect, the chassis must be able tolerate deflections on the rails but not fall off the rails in the process. A compromise that we came up was constraining one side of the chassis while having the other side of the chassis be unconstrained. To do this we used flanged wheels on the side that was driven by the motor and rollers on the unconstrained side.

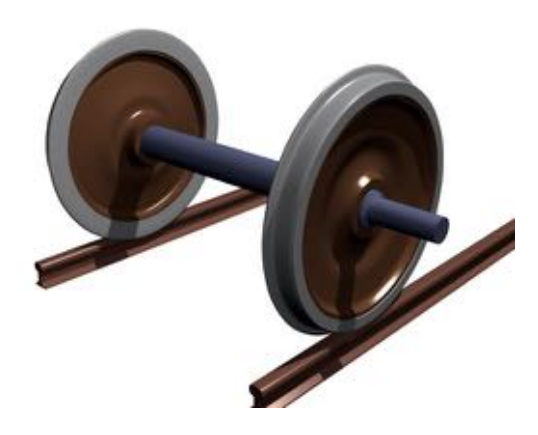

*Figure 6: Example of flanged wheels used in train applications*

To design the flanged wheels, we looked for a wheel type that allowed us to have a wheel width equal to the rail diameter. In this case that meant having a width of 2 inches. We first tried to simply order wheels that met this specification. Unfortunately, there were no off the shelf solutions that met our needs. There are many companies that sell wheels of this kind (McMaster Carr, Hamilton Castors, National Castors, etc.) but they all proved to be too expensive because this a part that is made to order and not stocked.

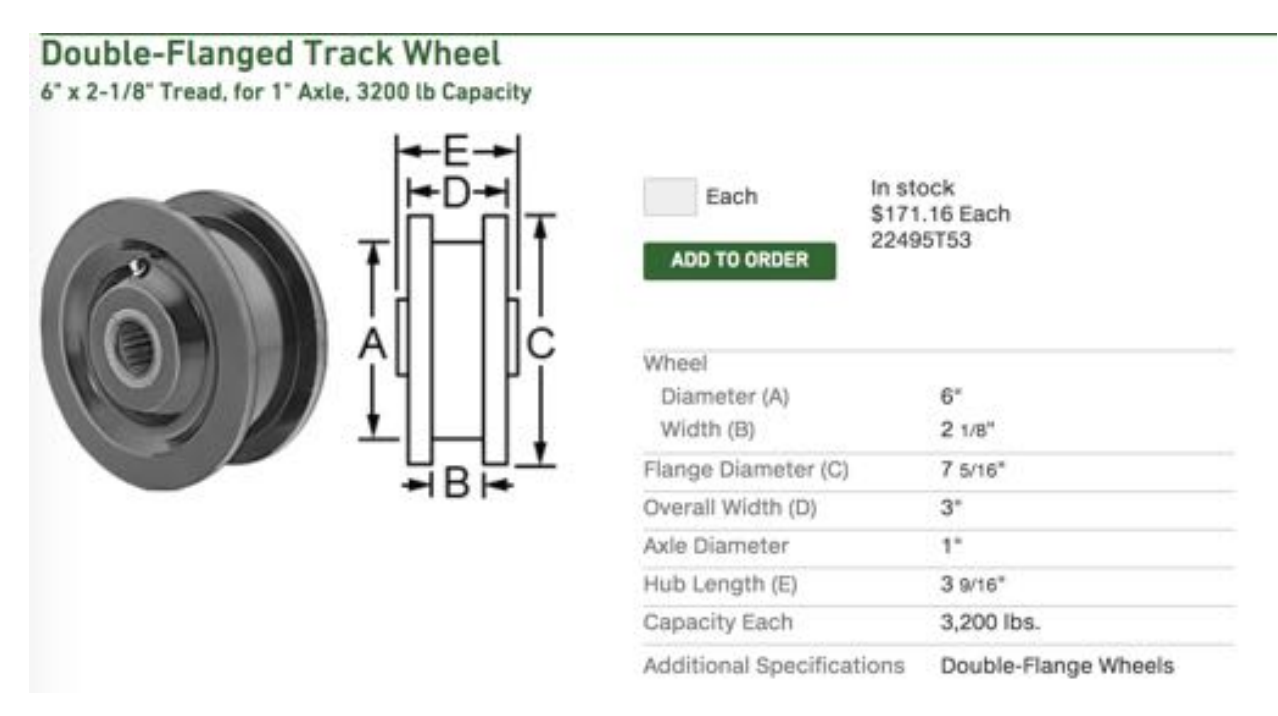

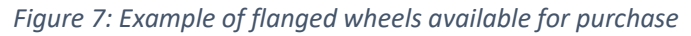

Instead of ordering the wheel from these manufacturers we decided to take the base components of the wheel design and fabricate our own wheel. We chose to make the wheel out of untreated aluminum primarily because we got this material for free. We turned it down to our specifications of 2 inches wide with a 6-inch diameter.

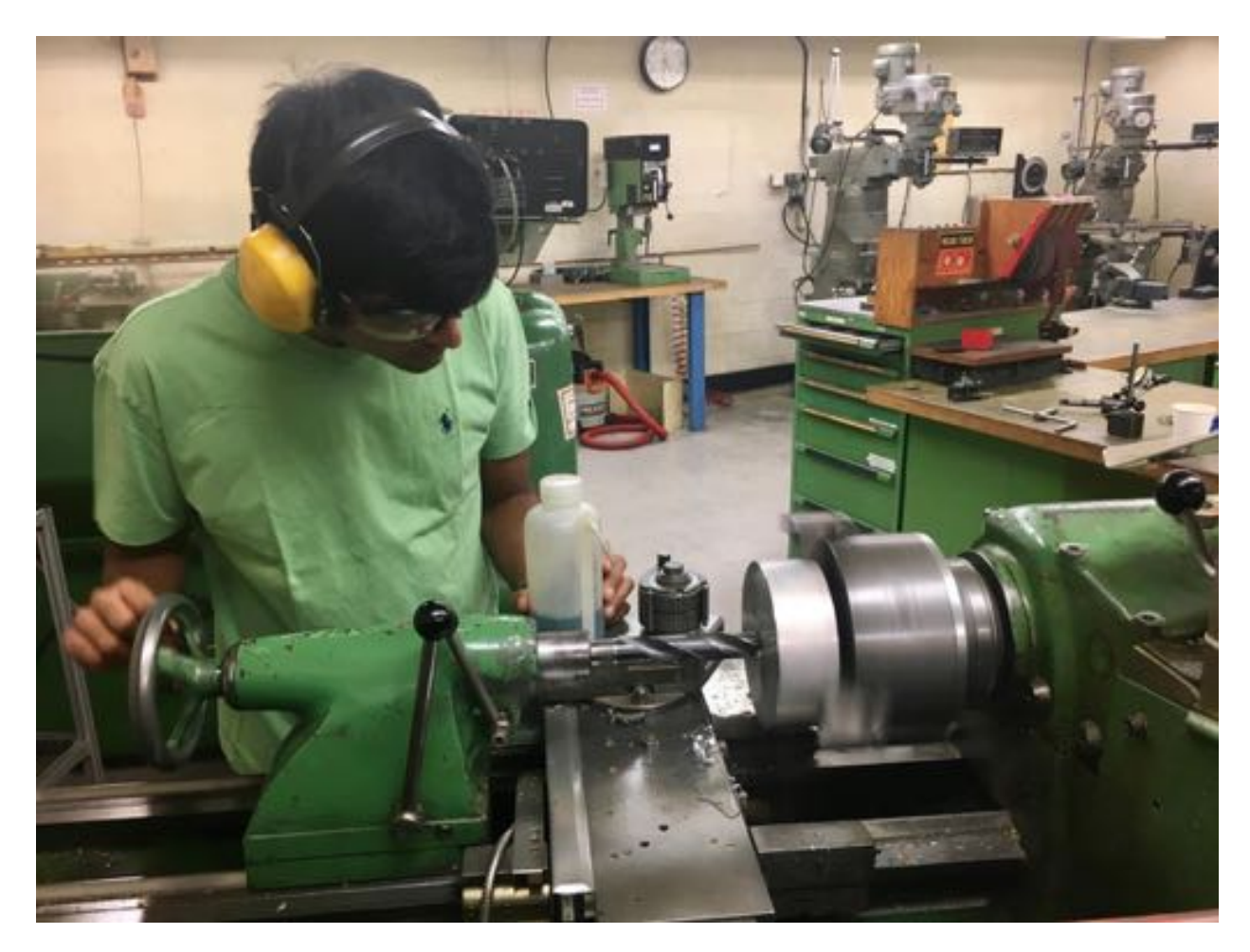

*Figure 8: Turning the wheel from stock on the lathe*

Next, we made aluminum flanges, which were 8.5 inches in diameter. The diameter makes it so the chassis would have to move more than an inch off the rails to hop off the track. This is relatively unlikely given the configuration.

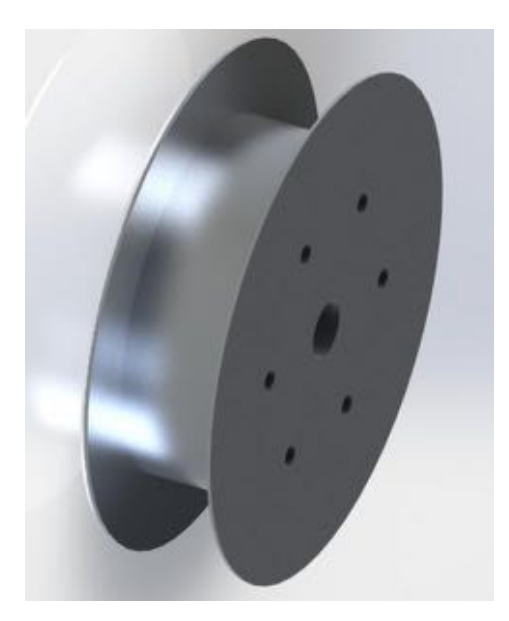

*Figure 9: Flanged wheel Solidworks model Figure 10: Completed flanged wheel*

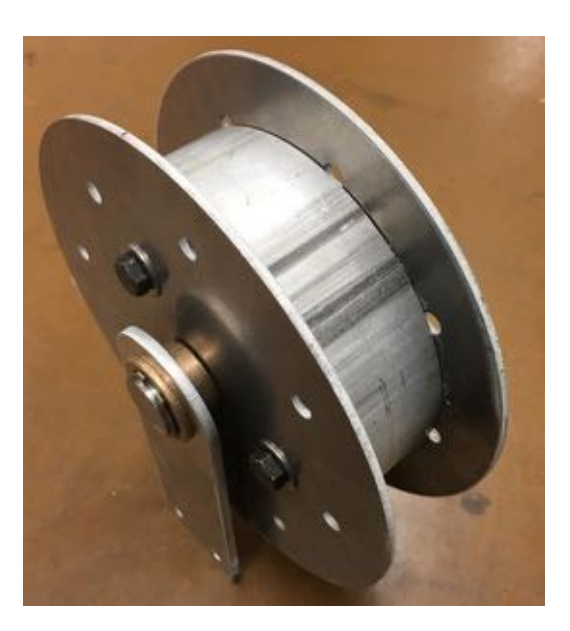

After the fabrication of the wheels, we attached the flanges by bolting them to the wheel. This was sufficient because the exact alignment of the flanges was not a concern for us.

#### Power Transmission

Once we had a wheel, we needed to select a motor to get it moving. This was done in the project proposal stage, and we selected a motor based on the torque and speed requirements of a 6-inch diameter wheel. We chose the PBP45R68 DC motor from PrimoPal, because its rated torque is greater than our required torque and the motor is able to provide that torque at an acceptable speed during long traverse. The long traverse consideration was something that came from the possibility of needing to move the chassis from the end of the rail back to the beginning without taking any data.

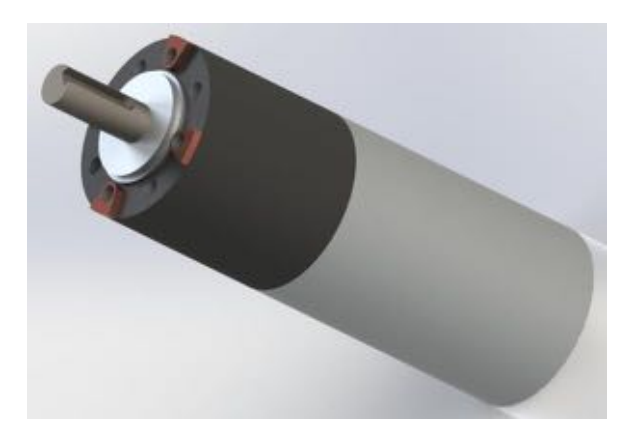

*Figure 11: Selected Motor - PBP45R68 DC Planetary Geared Motor*

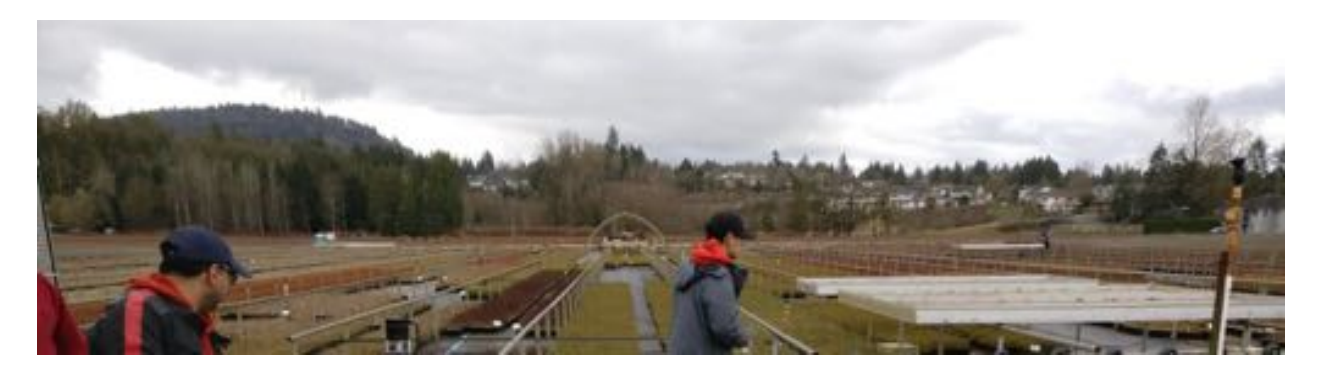

*Figure 12: Example of long rails, which are not strictly parallel*

To simplify the electrical and mechanical systems we designed a single wheeled drive. This means that only one of the four wheels is providing power. This was determined to be acceptable by the sponsor given the stiffness of their chassis. To deliver power to the chassis there is a 1-1 chain drive going between the motor mount and the flanged wheel.

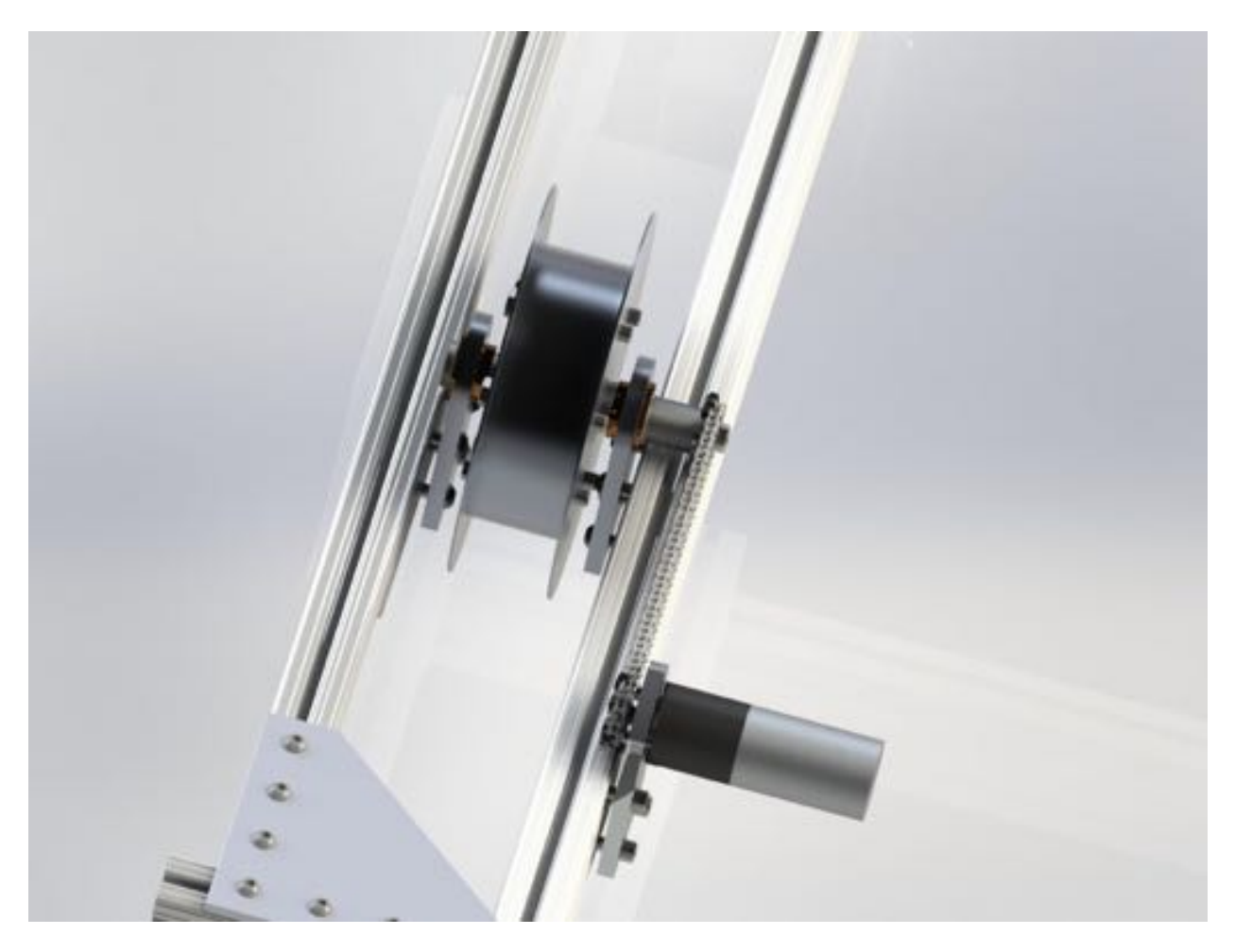

*Figure 13: Solidworks render of DC motor chain drive*

DC Motor Driver

We decided to use the G2 24v13 DC motor driver from Pololu (shown in Figure 13). It can operate at the desired 24V and can output up to 13A, which more than enough to drive the selected DC motor (4.4 A stall current). Technical specifications are shown in Appendix B and wiring schematics are shown in Appendix C.

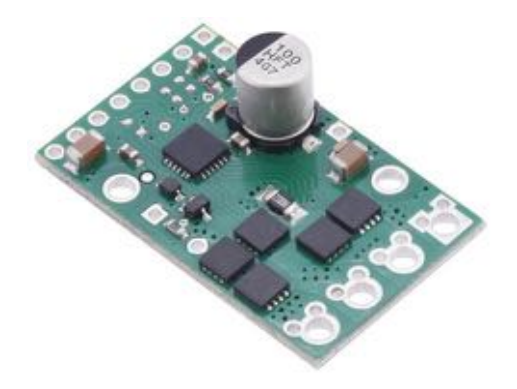

*Figure 14: Pololu G2 24v13 DC motor driver*

#### Assembly

In order to put all the components together, we used brackets cut on the water jet to interface with the T-slotted 80/20 aluminum chassis provided. Further details of the mechanical interfaces can be found in Appendix A.

The shaft is held inside the flanged wheel with an interference fit between the flange and shaft. This is another inspiration taken from trains, as this is a common technique employed in the creation of "wheel sets". The other critical aspect is the attachment of the chain sprocket and the encoding wheel. Both objects are bolted onto the shafts. The shafts are tapped on the end to accept M-10 bolt, this allows for easy testing and replacement of those components.

### Electrical Systems

#### Overview

The movement system is powered by a 24V lead acid battery pack (selected by sponsor). A switched mode DC/DC converter is used to provide a 5V line to power the RPi and low voltage sensors. Figure 14 shows a block diagram of the general electrical system and connections. A PCB is used to interface between the RPi, sensors, motors, and power supply in a compact and easy to connect format.

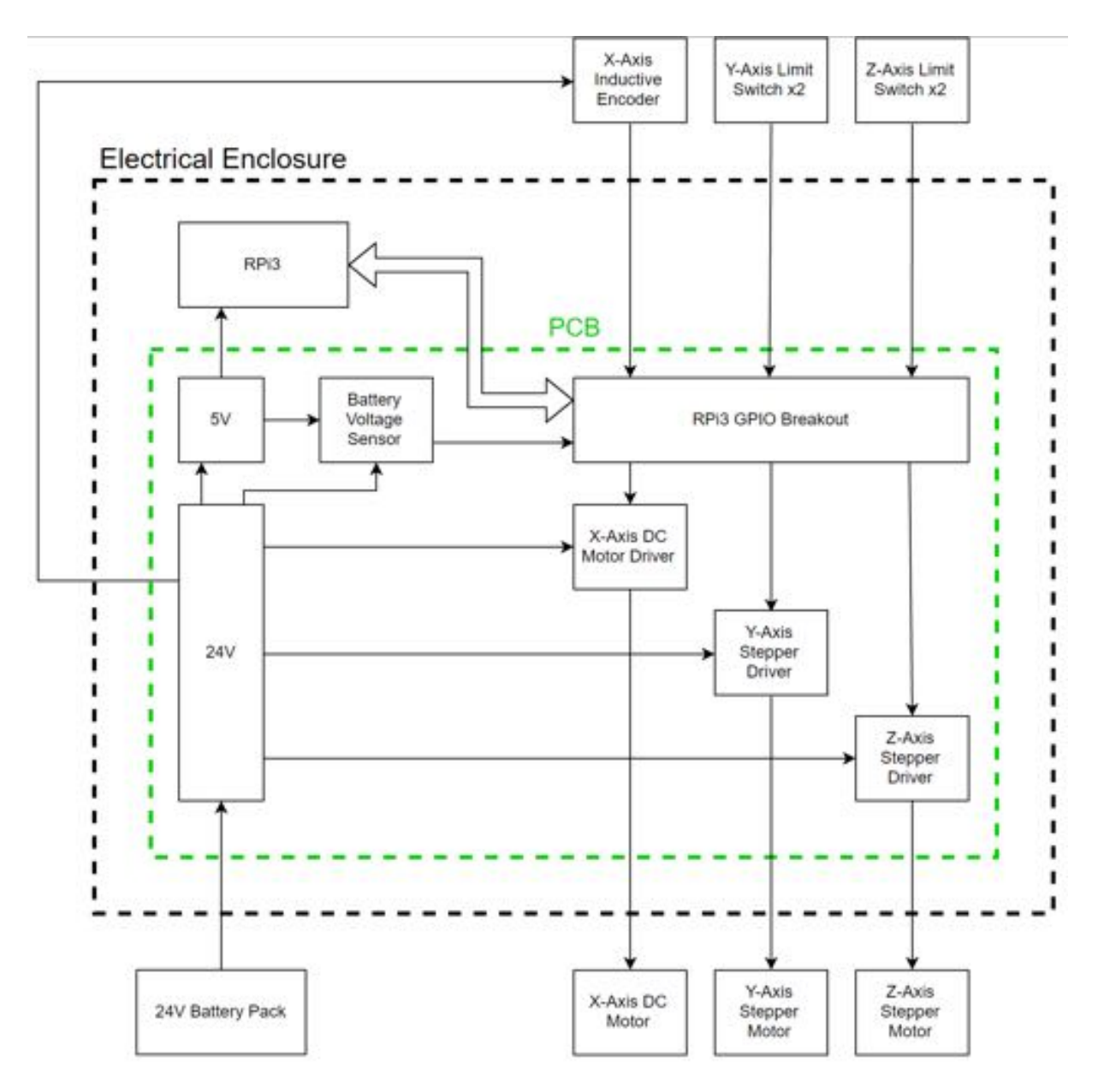

*Figure 15: Electrical system overview block diagram*

#### Printed Circuit Board

The PCB houses the drivers for the steppers and DC motor, filtering circuits for sensors, and provides overcurrent, overvoltage, and reverse polarity protection from the power supply. A 40-pin ribbon connector is used to connect to the GPIO pins of the RPi and Molex connectors are used to connect to the motors, sensors, and power supply. Figure 15 shows the board layout and Figure 16 shows the completed board with all the drivers and connectors plugged in. Detailed schematics of all the sub-circuits are shown in Appendix F and a detailed list of PCB components with item labels and Digikey links are provided in Appendix G.

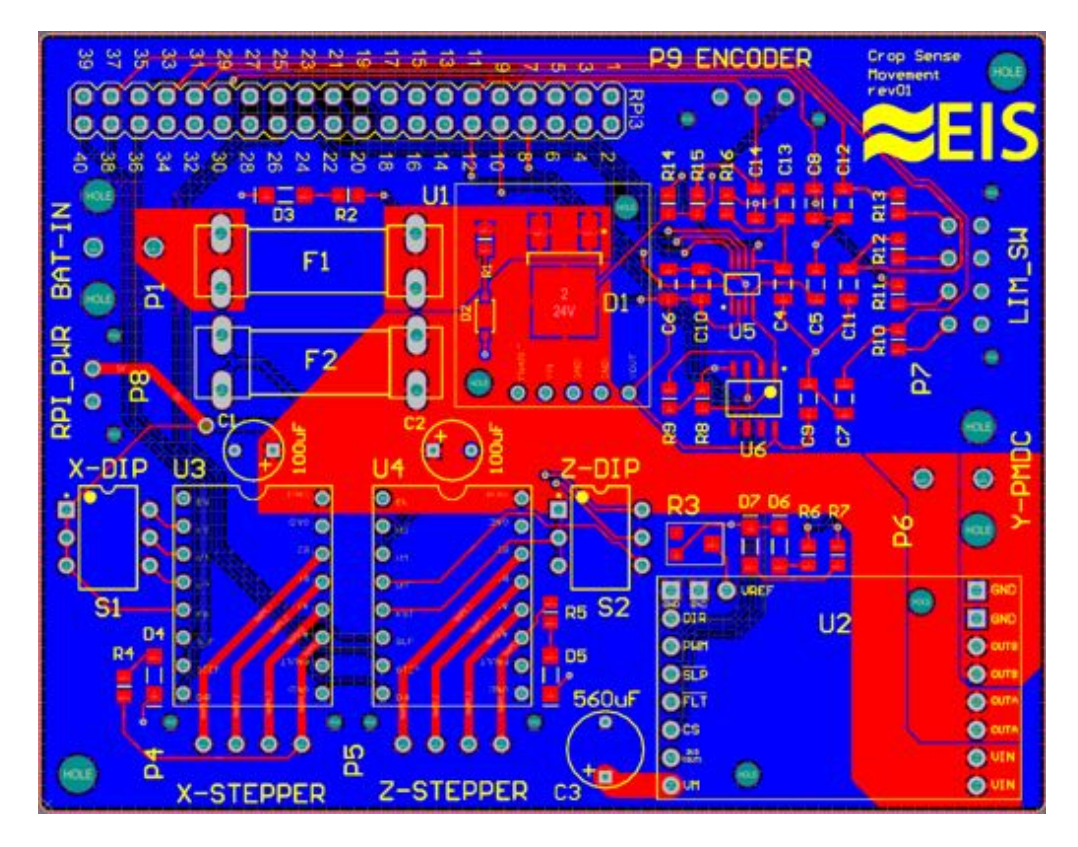

*Figure 16: PCB layout in Altium*

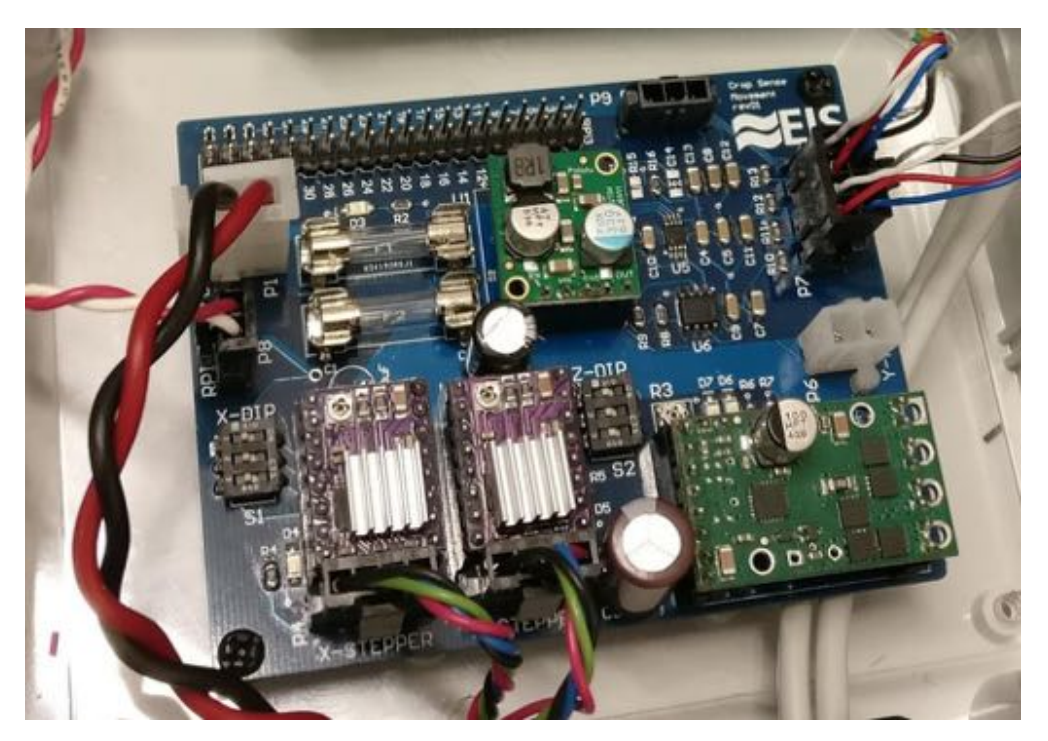

*Figure 17: Completed PCB with drivers and connectors attached*

#### Waterproofing

To keep all the electrical components dry, an IP65 rated electrical enclosure is used to house the RPi and PCB (shown in Figure 17). Waterproof cable glands were used for any wiring that needed to exit the enclosure (to plug into limit switches and motors). Additionally, the stepper motors and external sensors were specified to be IP65 rated or higher.

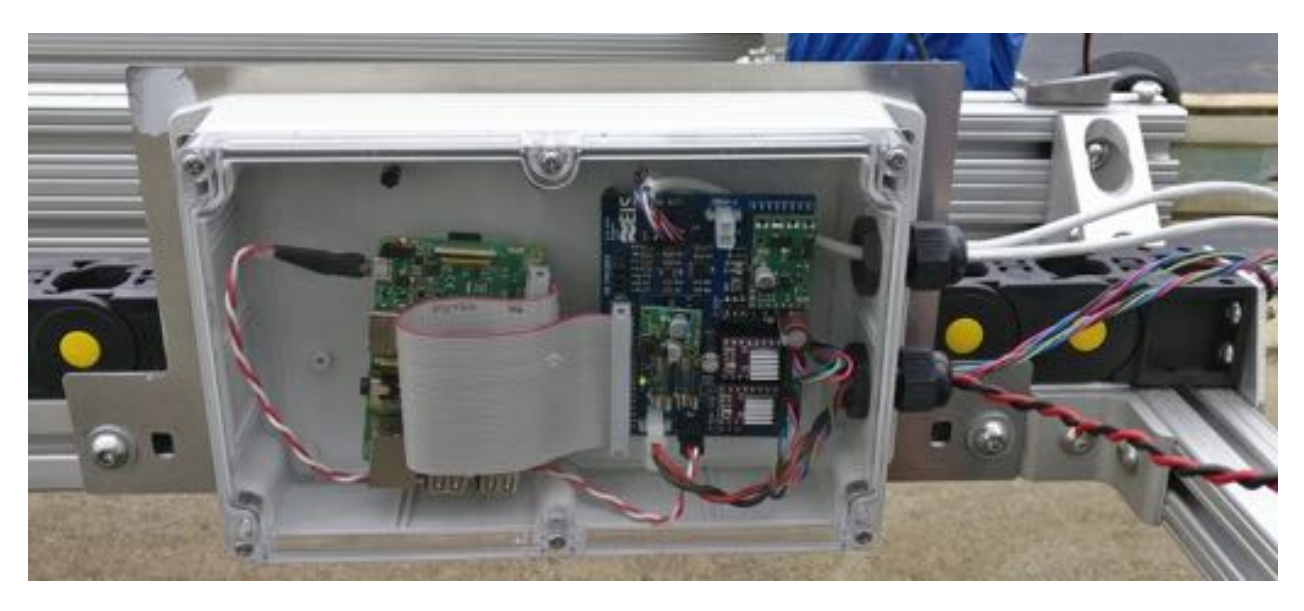

*Figure 18: Waterproof electrical enclosure with PCB and RPi inside*

### Software Overview

The robot uses a RPi as the main controller for ease of use and wireless capabilities. Python was chosen as the primary programming language given the numerous available packages for extended functionality. The only disadvantage to using python was that it does not perform as well as C for timing critical applications. It was determined in the proposal stage that there are no timing critical applications that python cannot handle.

The entire architecture of the system is designed to be adaptable and modular. Using python modules, the developer can change the implementation of a function without requiring code to be written in other modules if the system conforms to the same requirements. The file structure used is outlined in Appendix E.

The following sections briefly discuss some of the smaller modules. Refer to Appendix E for code documentation.

#### GPIO

For GPIO interfacing, both WiringPi and RPi.GPIO python packages are used. The list below summarizes how each package is used:

- RPi.GPIO: pin input/output and interrupts
- WiringPi: hardware PWM

A custom wrapper module is used to add and improve functionality to the above packages. This implementation is also modular so that it prevents large scale code rewriting in the future.

#### Configuration

Many parameters defining the system are subject to change. To prevent the user from continuously modifying code, configuration files are used to contain system specific parameters. During startup, the configurations are loaded into the framework and the parameters initialized. A JSON format was chosen for the configuration because this file structure is easily parsed using python and it is commonly used in web applications.

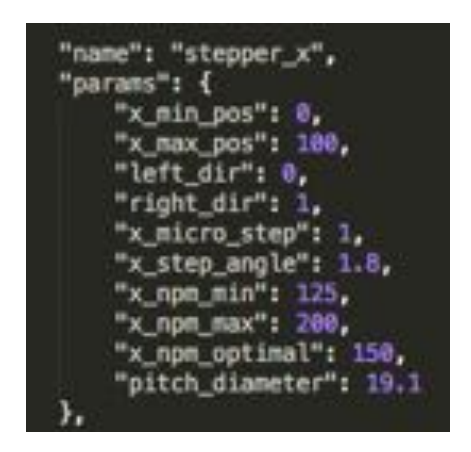

*Figure 19: Example configuration file with parameters for horizontal stepper motor.*

Since the configuration parameters need to be accessed across multiple files and reading from a file is slow, "configuration modules" are used. Python modules are cached so once the module is imported we do not redundantly read from the files.

#### Wireless Communication

Crop Sense is responsible for collecting data from plants while a Raspberry Pi 3 microcontroller is responsible for movement and control. Crop Sense is required to wait for the RPi to communicate that a scan can be started. Once the scan is complete, Crop Sense sends a command to the RPi to inform it to continue traversing to the next scanning location. A simple UDP connection between the RPi and Crop Sense enables this master-slave style communication between the two systems.

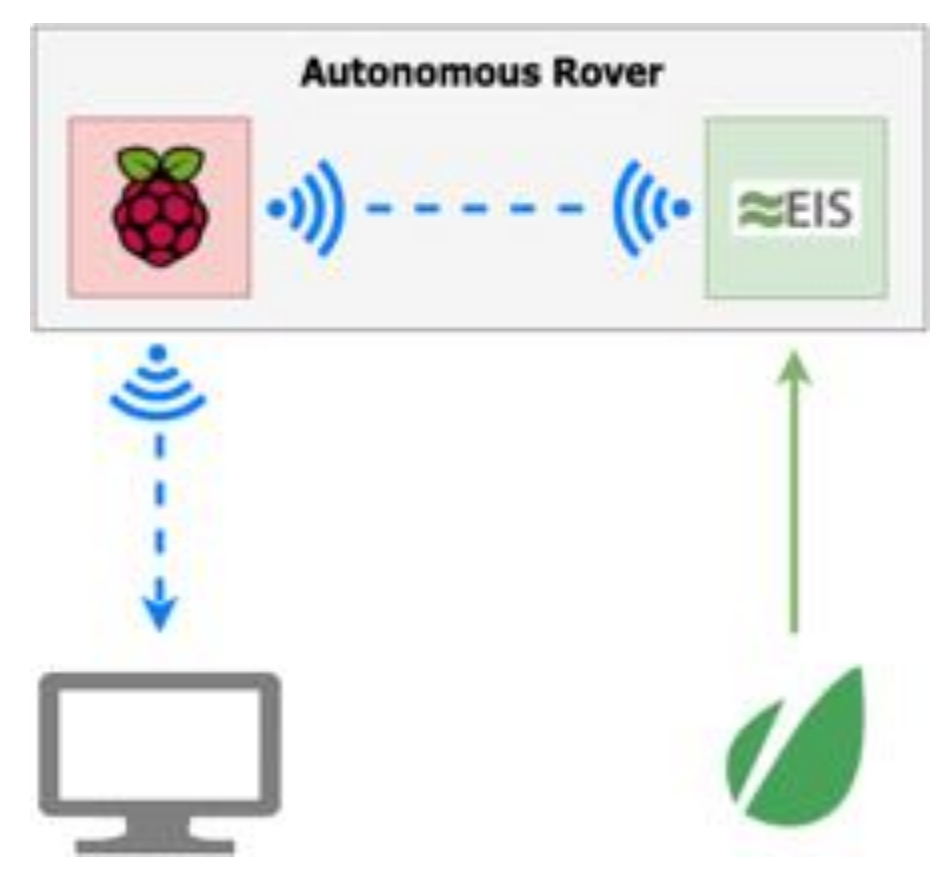

*Figure 20: Overview of wireless system*

During runtime, the user must be able to connect to the RPi and either access the console or in future implementations, connect to a web application. For the user to connect wirelessly, the RPi is configured in access point mode (AP). By enabling the RPi in AP mode the user can modify configuration files, run scripts and debug wirelessly. When in AP mode, the RPi is no longer able to connect to any other wireless networks, which inhibited development. We made scripts to switch the RPi between AP mode and client mode.

### Position and Control

The expected use case for path traversal is as follows: the user supplies a location they want to traverse to (i.e. distance to scan location), and then the system moves to that location. In order to traverse to the scanning locations, the following is required:

- 1. Motor control
- 2. System level awareness of its current position
- 3. End of movement detection
- 4. Ability to set an absolute origin

The current location of the robot is stored in an external module and is updated inside the stepper and motor movement code. The position can easily be accessed from multiple points in the code.

#### Steppers

For the stepper motors, functions have been created so that a user can specify either the number of steps to take or the position to move to. The user is also required to specify the speed and direction. Movement in the vertical direction is characterized by the following equation.

#### *Equation 1: Steps to Vertical Motion*

$$
steps = \frac{distance \times steps\_per\_revolution}{lead}
$$

Movement in the horizontal direction is characterized by the following equation.

*Equation 2: Steps to Horizontal Motion*

$$
steps = \frac{distance}{\pi \times pitch\_diameter \times steps\_per\_rev}
$$

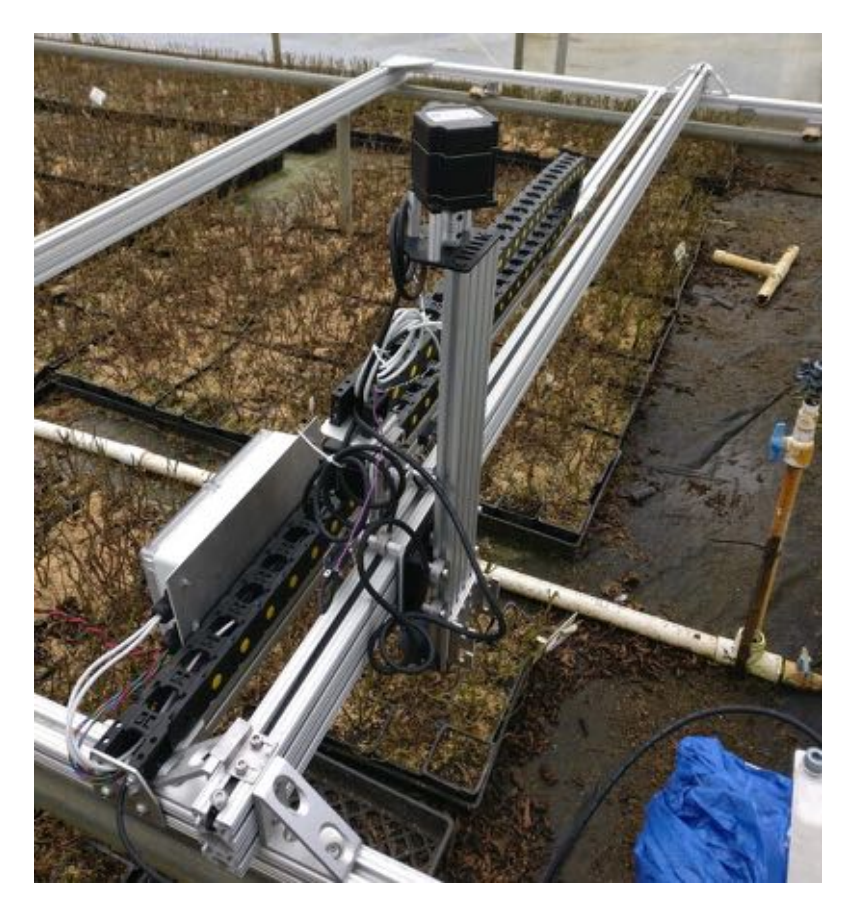

*Figure 21: Code must convert from steps to position when considering mechanical characteristics (such as a pulley or lead screw).*

Once the number of steps has been determined, a square wave is generated from the RPi with a frequency proportional to the desired output speed. The optimal speed was determined using manual control and is elaborated on in the Testing section.

#### Limit Switches

The stepper motors also incorporate limit switches to prevent movement in unwanted areas which are triggered using interrupts. These limit switches are also used to define the origin of the robot in the vertical and horizontal direction; at initialization, the stepper motors are moved until they are in contact with the limit switches.

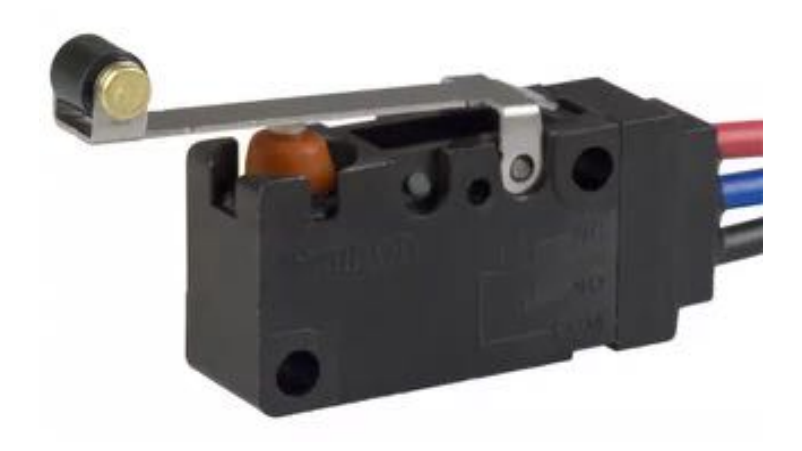

*Figure 22: D2VW-5L2-1HS Omron Waterproof Limit Switch*

#### Rail Drive

To control the DC motor, a PWM output must be sent from the RPi to the motor driver. Currently, there is functionality for controlling the motor by specifying the speed and direction. To determine the position traversed along the rail, an encoder must be incorporated. Once an encoder is installed, PID algorithms can be used to traverse to specified locations. Code has been written for both reading from an encoder and PID control but it has not been tested.

### Joystick Control

In order to preserve the same functionality previously available to EIS, a joystick is configured to move the motors both wired and wirelessly. Using an external python package, Pygame, we were able to control the movement of the stepper motors in the horizontal and vertical direction using a joystick.

### User Interface

A GUI hosted as a web application accessible on mobile devices is used to generate a path for horizontal traversal. We built the user interface using Node and Express (JavaScript, jQuery, HTML, CSS). The user can select which tray locations they want to scan and which direction they want to scan in.

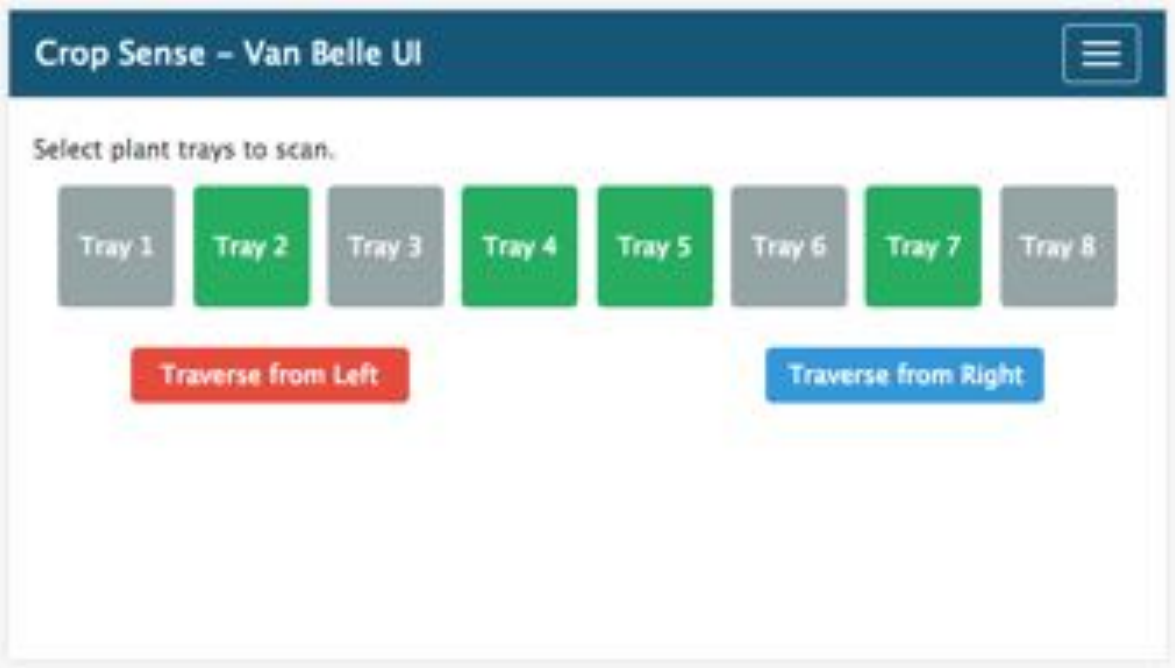

*Figure 23: First revision of user interface*

Once the user selects a traversal direction, a JSON object is created and a python script is run containing the JSON object as a parameter. A simple path is then generated that contains the positions that the system will traverse to.

## Testing

### Motor Drivers

#### Stepper

To test the functionality of the DRV8825 stepper drivers, we set up an experiment on a protoboard. First, we had to set the current limiter built into the driver. Following the [documentation](https://www.pololu.com/product/2132) we could properly limit the current to the allowed limit of our stepper motor. Once this was done, we experimented generating a square wave from the RPi. Once we could accurately create a square wave, we wired the stepper motor up to the driver. By increasing the frequency of the input wave, we can increase the speed that the motor produces steps. By specifying a speed, we can determine the frequency using the following equation.

#### *Equation 3: Stepper Drive Frequency*

$$
f_{\text{step}}\text{(psteps / second)} = \frac{v\left(\frac{\text{rotations}}{\text{minute}}\right) \times 360\left(\frac{\text{e}}{\text{rotation}}\right) \times n_{\text{m}}\left(\frac{\text{psteps}}{\text{step}}\right)}{60\left(\frac{\text{seconds}}{\text{minute}}\right) \times \theta_{\text{step}}\left(\frac{\text{e}}{\text{step}}\right)}
$$

Testing with the steppers, we determined that setting a speed of 150 RPM produced the most optimal stepper movement. We also found during our testing that the output frequency wave produced by the RPi was generally 10% less the expected. We decided this was not a concern during testing.

#### DC Motor

To use the motor driver, we tested the PWM output of the RPi. The motor driver contains a range of acceptable input frequencies between 20-100 kHz. We found that there was a trade-off between the duty cycle range and possible frequency set given in the RPi documentation

*Equation 4: DC Motor PWM*

$$
pwmFreq = \frac{19.2e6}{pwmClock \times pwmRange}
$$

By setting the clock divisor to 4 and the range to 100 we could achieve a 50kHz signal, the optimal frequency for our motor driver.

### Proximity Sensor / Encoder

Using a readily available proximity sensor, we machined a circular encoding wheel (Figure 22) to test measuring position along the rails.

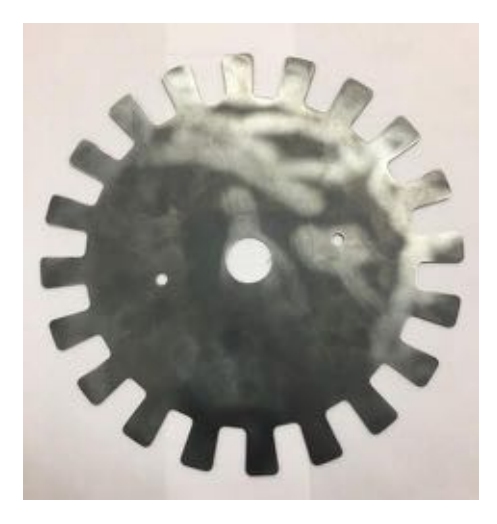

*Figure 24: Encoding disk, proximity sensors outputs high when in front of tab and low otherwise*

We realized that the output voltage was too high for the RPi once we had tested the encoder. We created the following voltage divider to set the output logic level of the encoder to around 3V.

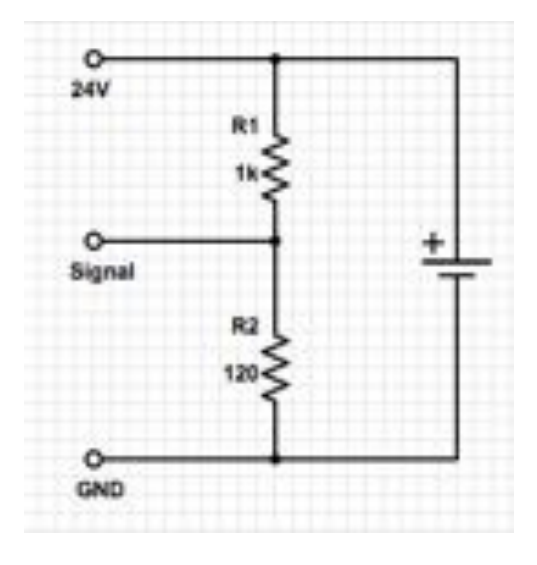

*Figure 25: Voltage divider circuit for encoder*

Interrupts are used to measure the number of encoder ticks. We found that when moving too fast the encoder would measure high all the time but when moving slow enough we could measure position with decent accuracy. We decided the best plan of action would to be buy a proximity sensor that could measure at a faster frequency.

### Wireless Joystick

To test wirelessly sending commands to the RPi, the joystick was setup to communicate wirelessly by attaching it to a laptop and connecting to the Wi-Fi hosted by the RPi. We found during testing that there was a latency issue with communication causing the stepper to "jam" every once and awhile. When testing using a wired connection, we found that movement was extremely smooth. As a result, we decided to use a wired joystick.

### Waterproofing

During our first day of testing in the field we noticed immediate condensation on the lid of the electrical enclosure. This observation confirms that the environment is very humid and that the electrical enclosure will need to be well sealed. The newly selected IP65 rated stepper motors seemed to work normally in the humid environment.

## Conclusions

Holistically, our solution is capable of delivering on the goal of autonomous ±1cm motion inside a greenhouse, but based on our current level of testing we can conclude that further improvements are needed to get the system to meet the goal. There are several aspects of the design and execution that we think work well and equally as many that require improvement.

The motion in the horizontal and vertical direction works well and can be controlled manually through a joystick. The motion is smooth and requires no physical interventions. This system fully meets the given design requirements.

The rail drive has the greatest room for improvement. The motor can drive the wheel despite its size and weight. As currently built, the wheels raise the chassis too high. This interferes with supports inside the greenhouse. A redesign of the mounting of the wheels was carried out and now these improvements must be fabricated. Additionally, the wheels could be made from a different material so as to have a greater amount of friction and be lighter. The rail drive is also missing a method of getting feedback on its current position. Simply counting the revolutions in software is not accurate enough so an encoding disk must be attached to the passive wheel. Lastly, we determined the motor should not be mounted in a direct drive configuration, and we switched to 1:1 chain drive as an alternate method of power transmission.

The software deliverables are incomplete and there are aspects of the autonomous control that can be improved. The system can currently move manually with a joystick, wireless communicate and be configured using files as required. Movement along the rails is not tuned largely because of a lack of testing time, so all the controller gains must still be found and inputted. The autonomous portion of the project proved too complex and thus only our recommendations and a bare bones implementation are being sent to the project sponsor.

The electrical systems of the system work well and are all waterproof. The components had no trouble when tested in the wet and humid greenhouse. Making components waterproof, proved to be a significant challenge. There are minor improvements that could be made to improve the efficiency of electrical systems detailed in our recommendations. This part of our project is well tested.

Generally, there is a plan to improve all the aspects of the project that fall short. The largest issues that came up during our project originated from a lack of testing. These come from either testing being too burdensome to take on, or testing requiring other parts of the project being completed. The lack of ability to work asynchronously and independently exacerbated the problems presented by having a very large test chassis, designed for a very specific environment, located far away.

## Project Deliverables

### List of Deliverables

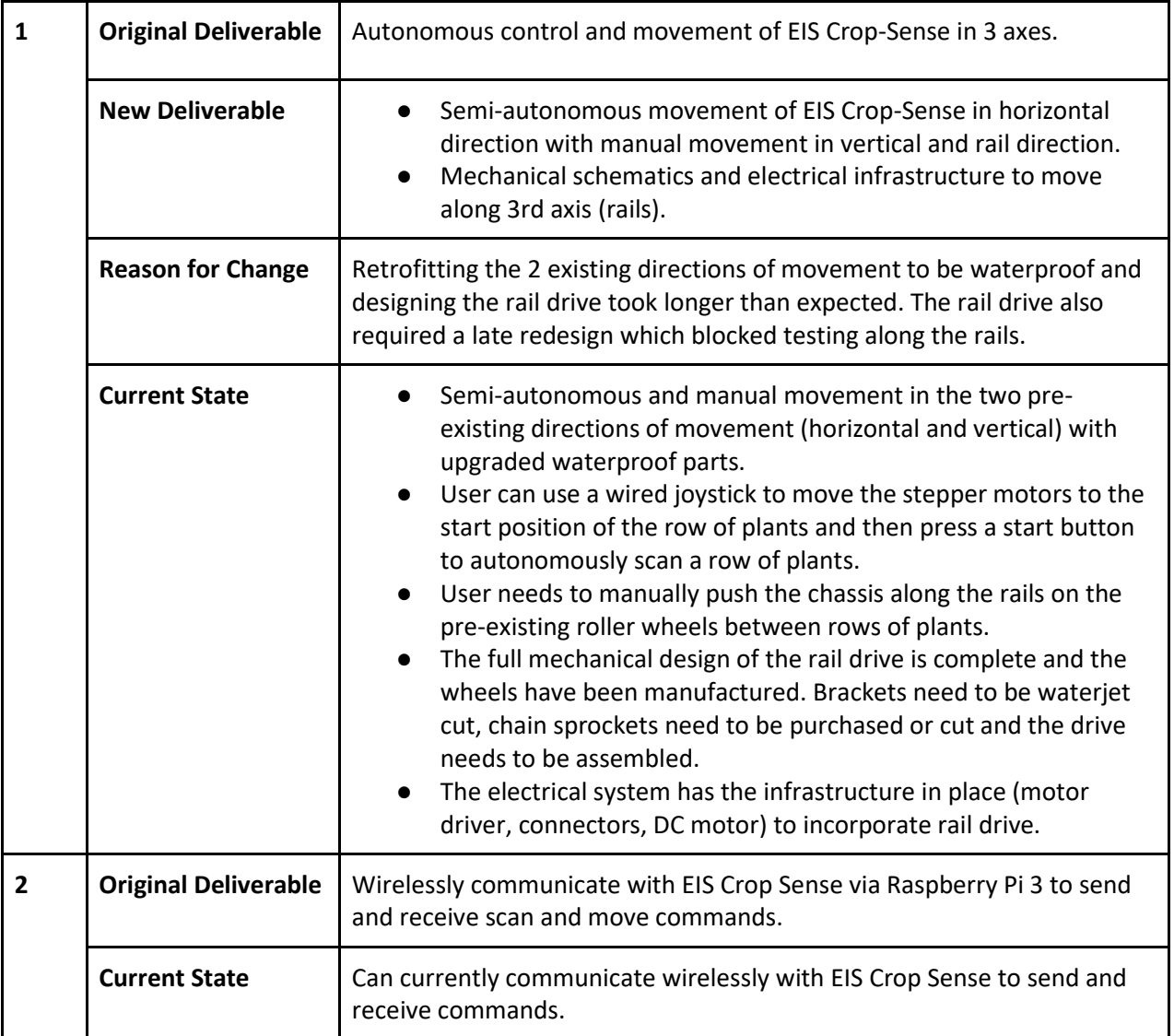

#### **Table 1: Summary of Deliverables**

![](_page_30_Picture_135.jpeg)

### Financial Summary

The costs displayed in this table include taxes. All amounts are listed in Canadian Dollars (CAD).

![](_page_31_Picture_235.jpeg)

#### **Table 2: Financial Summary**

![](_page_32_Picture_129.jpeg)

## Ongoing Commitments by Team Members

### Post Exam Implementation of Manual Rail Drive

### Akshiv after April 24th and before April 28th

The idea with this is to get a functioning rail drive delivered that can be installed and tested at Van Belle by EIS. The critical remaining tasks are related to the shaft, because the sponsors have the ability to do the bulk of the remainder fabrication as detailed in our recommendation, the shaft is the place where we can have the greatest value add for the least amount of work.

- Press-fit new shaft into flange Machining: Hydraulic press
- New drive shaft Machining: Lathe
	- Grooves for retaining rings
	- Drill and tap both shafts

### Autonomous Software and Documentation

Bryden and Arjun will visit the Van Belle on April 13th/14th to complete the following tasks.

### Limit Switches, Setting Origin and Position Tracking

Testing the limit switches and make sure it is possible to set the origin using the limit switches. If setting the origin works as desired then position tracking should be a given but will be tested to confirm.

### User Interface Upgrades

The user interface will need to include an option to use manual control (run the previously created python script) as well as a "kill switch" button to stop the program in case of an emergency. These elements will be added to the user interface. The only current unknown is how to implement the kill switch on the python side but the sponsors have already previously implemented this and will be supporting development.

### Autonomous Horizontal Traversal

Using the path generated by the user interface, a simple control loop will be constructed to support the autonomous behavior seen in Figure 24. The sponsor has requested a simple autonomous traversal in the horizontal direction where the system will move across and stop at locations specified from the user interface.

![](_page_33_Figure_1.jpeg)

*Figure 26: Horizontal autonomous traversal*

## Recommendations

As mentioned previously, delays in mechanical fabrication and electrical design has blocked development and testing of many software aspects of the robot. A part of these recommendations includes portions of software that have been implemented but not tested.

### Encoding Along Rail Direction and PID control

The software for encoding using interrupts has been tested on a setup bench but not in the field. Whether the encoder is suitable for actual implementation must further be researched. The system should be tested to determine if any step counts are missed and the encoder can readily calculate the position the system has travelled.

Once the encoder functionality has been proven, PID control can be incorporated into the system. Currently, there is a PID function in "motor\_y.py" that can be used as a base for future implementations including PID control. The PID control has not yet been tested and would be required by any future implementers. Expected issues with the PID control include the following:

- 1. Integral gain will grow too fast. As a result, an "I\_threshold" and "I\_max" parameter have been incorporated into the PID control. The integral threshold will prevent the integral gain from having any effect until the system is within the position specified. The max integral parameter will prevent the integral gain from growing too large causing large amounts of overshoot.
- 2. The large momentum of the chassis will cause difficulty with tuning. A large enough time threshold for how long the chassis should be within the target area should be included to prevent premature triggering of completion.

3. Tuning will be slow. A PID tuner example file has been created to help demonstrate how tuning can quickly be performed.

### Debugging and Data Collection

All testing has currently been successful using examples files provided within the software package. When implementation becomes more complicated and intricate, the simple example files may not be robust enough. Creating a simple debug flag to print or save to file variable values may come in handy. When testing and tuning PID it is recommended to explore modifying the original source code to include more verbose debugging information.

### UI Interface Expansion

The following features could be implemented into the user interface:

- 1. Motor Control
- 2. Feature to input full autonomous path.
- 3. Statistics and debugging information (i.e. battery level, run time of last scan, scans completed, etc.…)

The above features can be incorporated using the existing architecture if required.

### Autonomous Traversal

In order for the system to be fully autonomous, the system must be able to generate a path based on user input. A control loop incorporating the wireless communication, PID control and the generated path must then be completed. Prospective algorithms for path generation and path traversal are given below.

Suggested algorithm for path generation:

- 1. User inputs the start, end, scanning and obstacle locations. The user can input the data via the user interface or JSON configuration file. An example can be seen in Figure 25 where the user can place the scanning locations on the grid system. No matter the
- 2. The algorithm assigns preference of traversal based on the following priority:
	- a. Position from start location
	- b. Same position along rails.
	- c. Distance from previous node.
- 3. Ordered nodes placed in queue.

![](_page_35_Figure_0.jpeg)

*Figure 27: Recommended user interface for inputting path locations. Numbers represent traversal number after path generation*

Next is a suggested implementation for the path traversal:

- 1. Generate path and initialize system. Enter control loop.
- 2. Deque item from path, get node information.
- 3. Retrieve location and pass parameters to motor control code.
	- a. If obstacle, set location to avoid obstacle before traversing.
- 4. Verify position has been obtained.
	- a. If scanning location send wireless command to Crop Sense and wait for response
- 5. Repeat step 2-4 until path is empty.
- 6. Return to start location.

The above should provide a basic outline for writing the autonomous control loop and path generation algorithms. A separate module has been created called traversal which can contain the path generation and Node objects (an example of an implementation of a node object is contained in the source code).

### Waterproof Connectors for Electrical Enclosure

Currently the wiring harnesses for motors and limit switches exit the electrical enclosure via waterproof cable glands. First, these cable glands are not completely watertight, and may allow for humid air to enter the electrical enclosure through tiny gaps between the rubber gasket the wire bundles. These glands were selected for this project because of their low cost but they are inherently not a good solution for long
term waterproofing. These cable glands also make the wiring harnesses permanently attached to the electrical enclosure (unless the glands are removed as well).

An alternate solution to the cable glands are waterproof circular pin connectors such as the TE AMP Connectors. Table X shows a suggested set of plugs, receptacles, gaskets and boots.

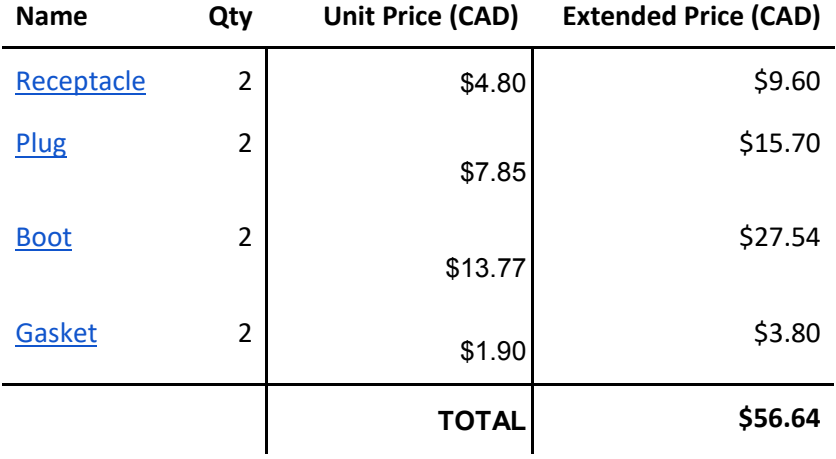

#### **Table 3: Suggested Waterproof Connectors for Electrical Enclosure**

#### Improvements to PCB

- 1. The spacing between some of the plug-in components (motor drivers primarily) was tight, making it difficult to solder in large capacitors and place fuses. The second revision of the board should have greater clearance for the larger components.
- 2. The inductive proximity switch used for encoding requires a 24V supply and therefore outputs a 24V logic level. The board does not have any logic level shifting to step the 24V signal down to 3.3V therefore an external resistor voltage divider will need to be soldered to the wires connecting to the board from this sensor. The second revision of the board should include a level shifting circuit to accommodate this.
- 3. Revision 1 of the board only has two mounting holes at diagonally opposite corners. This resulted in unwanted flexing of the board when plugging in drivers and connectors. The second revision should include mounting holes on all 4 corners to resolve this.

#### Rail Drive Improvements

The design of the rail drive is significantly improved from the one initially designed and tested. Unfortunately, due to time constraints we were unable to build these new additions and improvements. The best way forward is to fabricate, assemble and test the rail-drive.

In terms fabrication of the improved rail drive components, these specific actions must be taken before Akshiv's ongoing commitments can be fulfilled. Once these tasks are complete the rail drive can be assembled and installed.

- 2 new flanges Waterjeting
	- Attaching to existing wheel with minimal modification to the wheel
		- Reuse existing mounting holes in wheel
- 4 wheel brackets Waterjeting
	- Press-fitting journal bushing into mounts
- Motor bracket Waterjeting
- 2 sprockets Waterjeting
- Create chain to connect sprockets Machining: Hand Tools

The primary improvement would be the encoding system for the rail drive. This includes both the purchasing of a IP rated encoder and the mounting of the encoding disk. We recommend using th[e MCPIN-](http://www.newark.com/multicomp/mcpin-t18l-001/sensor-m18-npn-shielded-no/dp/46W4738)[T18L-001](http://www.newark.com/multicomp/mcpin-t18l-001/sensor-m18-npn-shielded-no/dp/46W4738) inductive proximity switch. It is a IP67 rated component and it can operate at a frequency of up to 700 Hz, which is significantly higher than the 160Hz required for 1 cm precision. We have a rotary encoding disk that we fabricated for testing but perhaps a different one will be required once the sensor is correctly mounted.

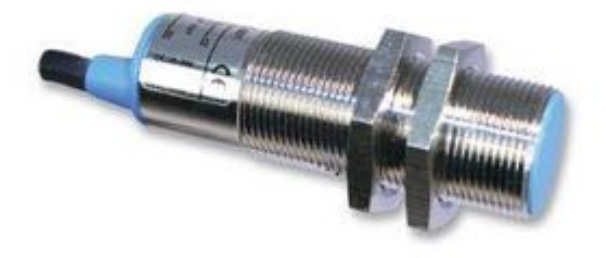

*Figure 28: Proximity Sensor [\(MCPIN-T18L-001\)](http://www.newark.com/multicomp/mcpin-t18l-001/sensor-m18-npn-shielded-no/dp/46W4738) and encoding ring*

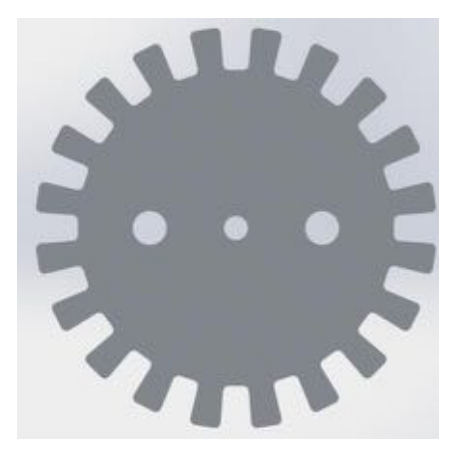

The other set improvements are related to the assembly and incorporation of the rail drive into the chassis. Since we will not be able to incorporate the rail drive into the chassis, there will need to be work done to assemble the final solution. The work here is slightly more nebulous, but primarily consists of assembling the following together and incorporating them into the chassis: sprockets, encoding disk, extra 80/20 members, new flanged wheel, and DC motor. These components involve no additional design but the final assembly must be performed by a different group, using our SolidWorks models as a guide.

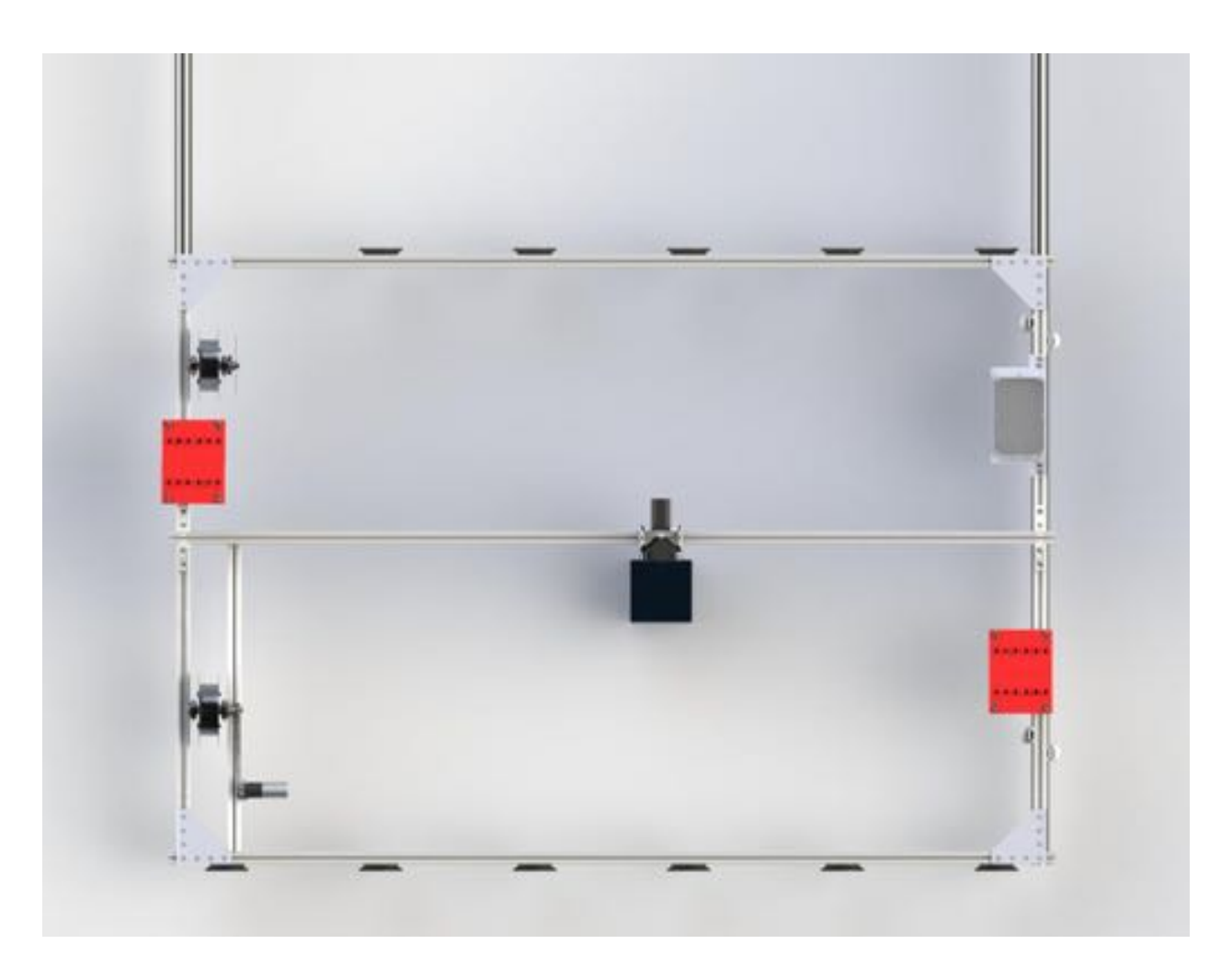

*Figure 29: Top down view of chassis with chain drive*

To improve the rail drive at a deeper level we recommend changing the flanged wheels. The primary concern is the weight of the wheel and the friction between the wheel and the rails, given that is it made from aluminum.

If the implementation is going to stay at the small scale, we suggest going with a custom molded rubber wheel. A cast can be made by 3D printing components of the cast and assembling them. With this cast pour in rubber compound and allow it to set. Once you have the wheel, drill out the centre shaft hole and finish the edge on the lathe. Lastly, continue to use aluminum flanges, and bolt the flanges on the rubber wheel. The wheel will provide greater friction and is significantly lighter than aluminum. This change will be especially important if the motion down the rail is not sufficiently smooth in our current transmission configuration.

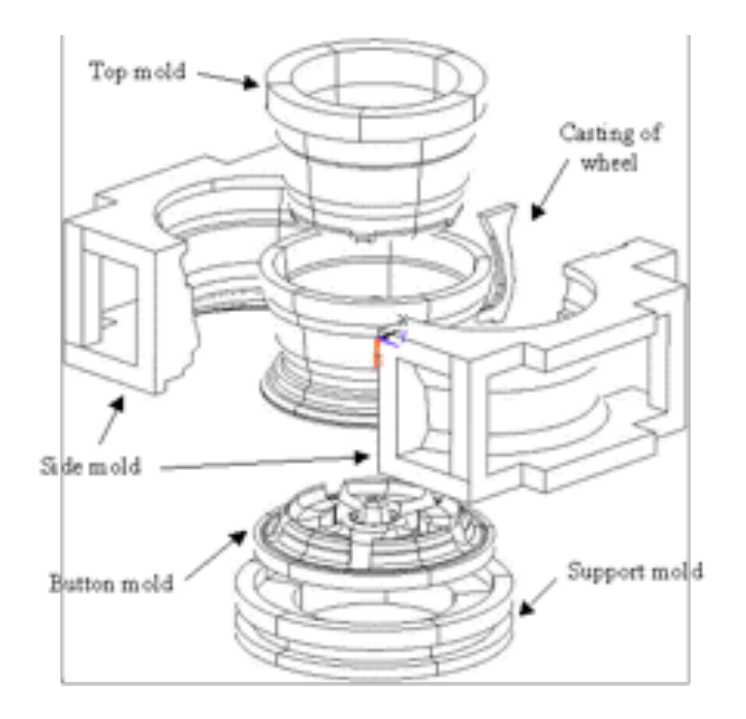

*Figure 30: Casting Molds - "Computer Simulation of Casting Process of Aluminum Wheels – A Case Study" Proceedings of the IMECHE Part B Journal of Engineering Manufacture, Vol. 220, No. 2, February, 2006, p. 203-211*

If the production of this solution needs to scale up, we recommend outsourcing the part to third party. McMaster Carr has the wheel that is closest to our design, but National Castors and Hamilton Castors are both cheaper especially if purchasing in bulk. All of these manufacturers make wheels are sufficient for our purposes.

### Other Mechanical Improvements

A substantial change is needed in the limit switch mounting plates. This must be redesigned to allow for easier installation and adjustment. The horizontal limit switches are designed correctly, they simply need to be recut with aluminum instead of steel to prevent rusting. The vertical limit switch design needs to be changed such that the limit switches are mounted in place at the limits and the bumpers move with the chassis and run into the stationary switches arresting movement.

Many of the attachments made to the 80/20 were done using regular nuts rather than t-nuts. A way of making the chassis more adaptable is to replace our conventional nuts with t-nuts. Also, in places where normal nuts remain, there needs to either be Loctite added or the nuts replaced with nylock nuts. Currently, there are too many connection at risk of falling out because of nuts coming loose from mechanical vibrations.

Lastly, the DC motor is not currently waterproof. While there are no sensitive electronics inside and the motor will work fine in water, it is better for a longer service life to have a waterproofed motor. The coils are at risk of corrosion, if the motor stays wet for long periods of time. The simplest solution to waterproofing, is to fill the motor cavity with oil. This way there is no room for water to make its way

inside the motor coils. This is acceptable because the motor will not be getting so hot as to become damaged by insufficient ventilation. Another potential solution is to coat the motor coils with a water repellent. This avoids the issue of overheating because air can still pass over the coils but it is a more expensive option. Lastly, one could also seal the motor using silicon. This is simplest solution, but it has an even greater risk of overheating, although this is likely tolerable in our application.

# Appendix A - Mechanical Drawings

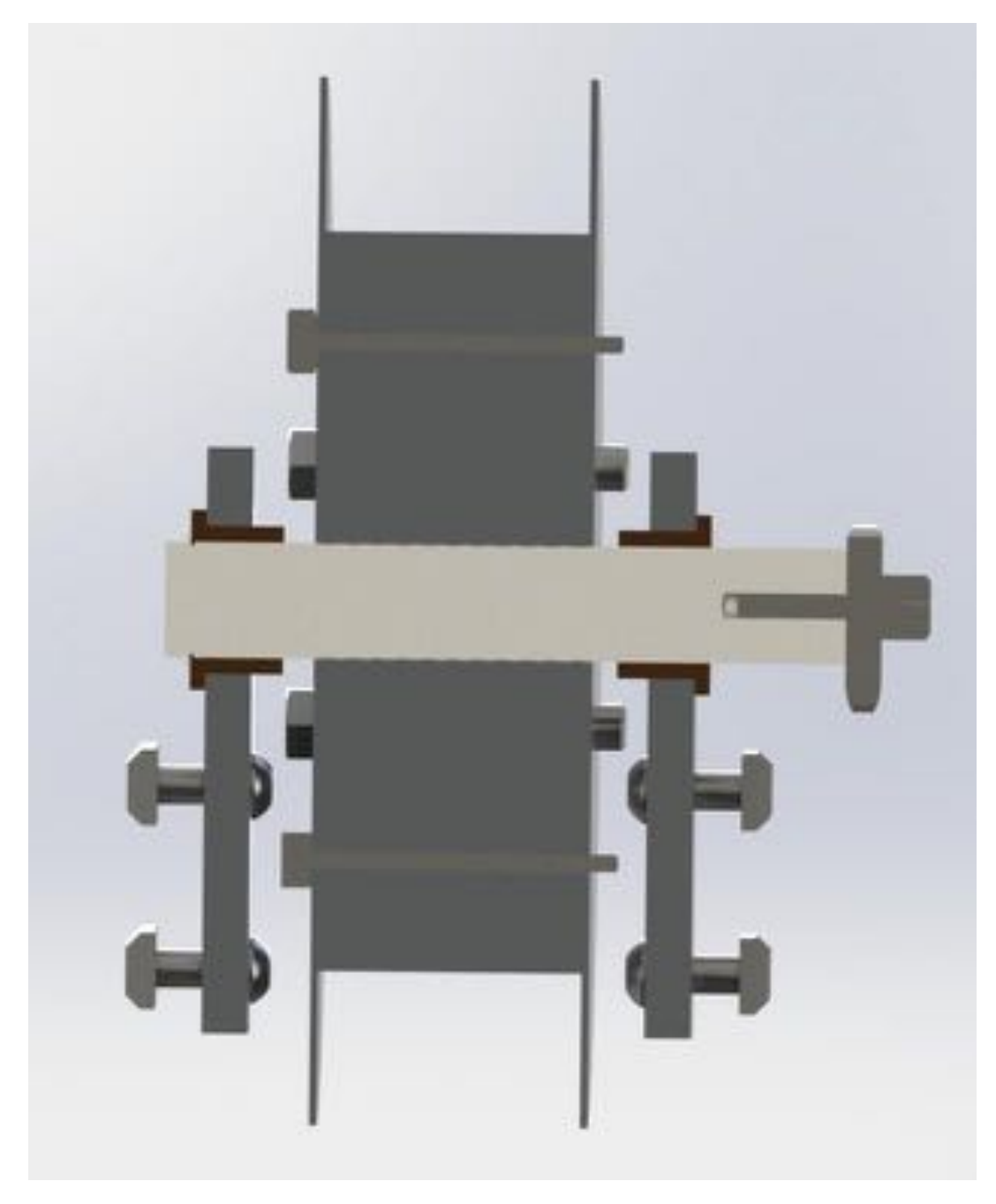

*Figure 31: Cross section of Assembled Flanged Wheel*

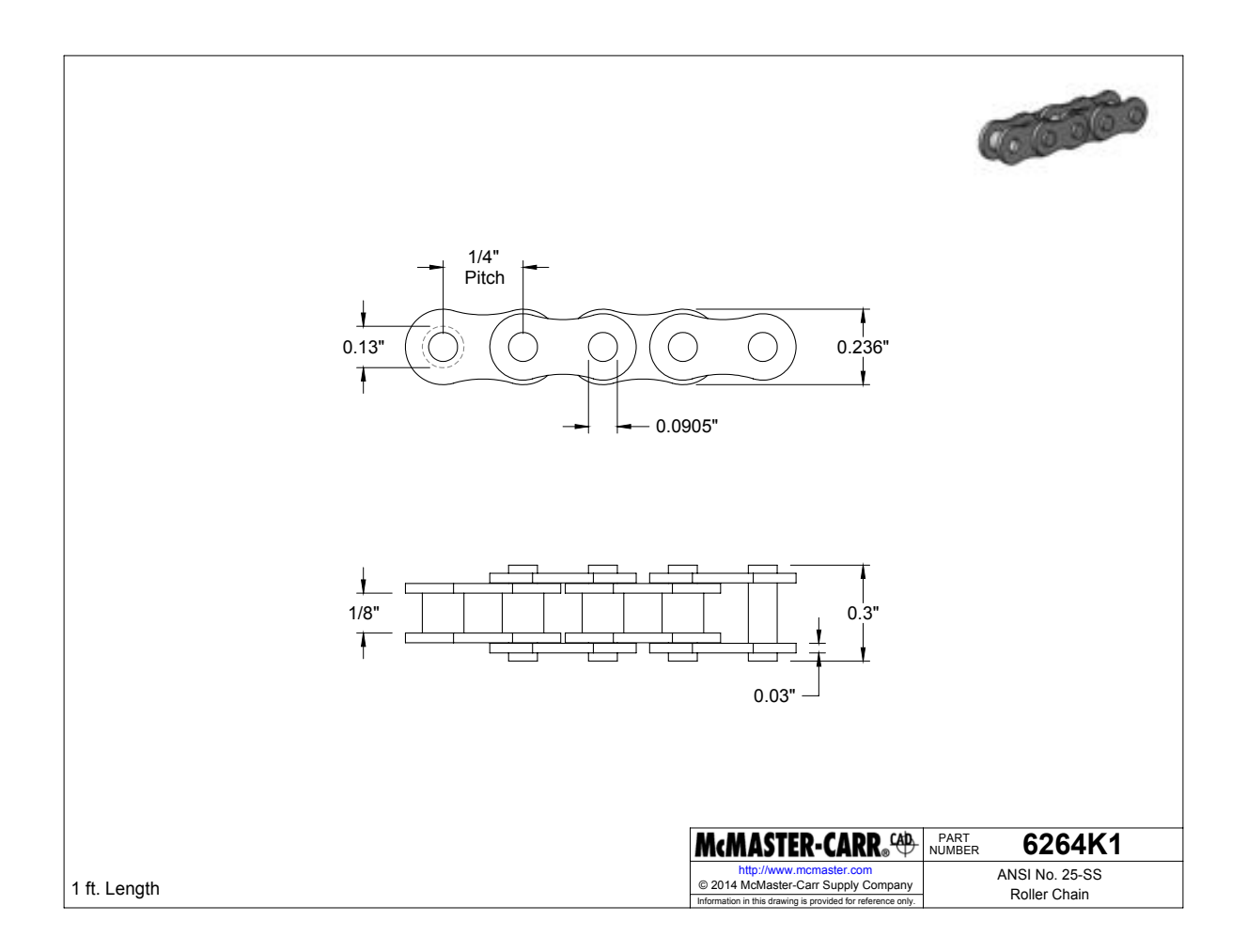

*Figure 32: Recommended Roller Chain*

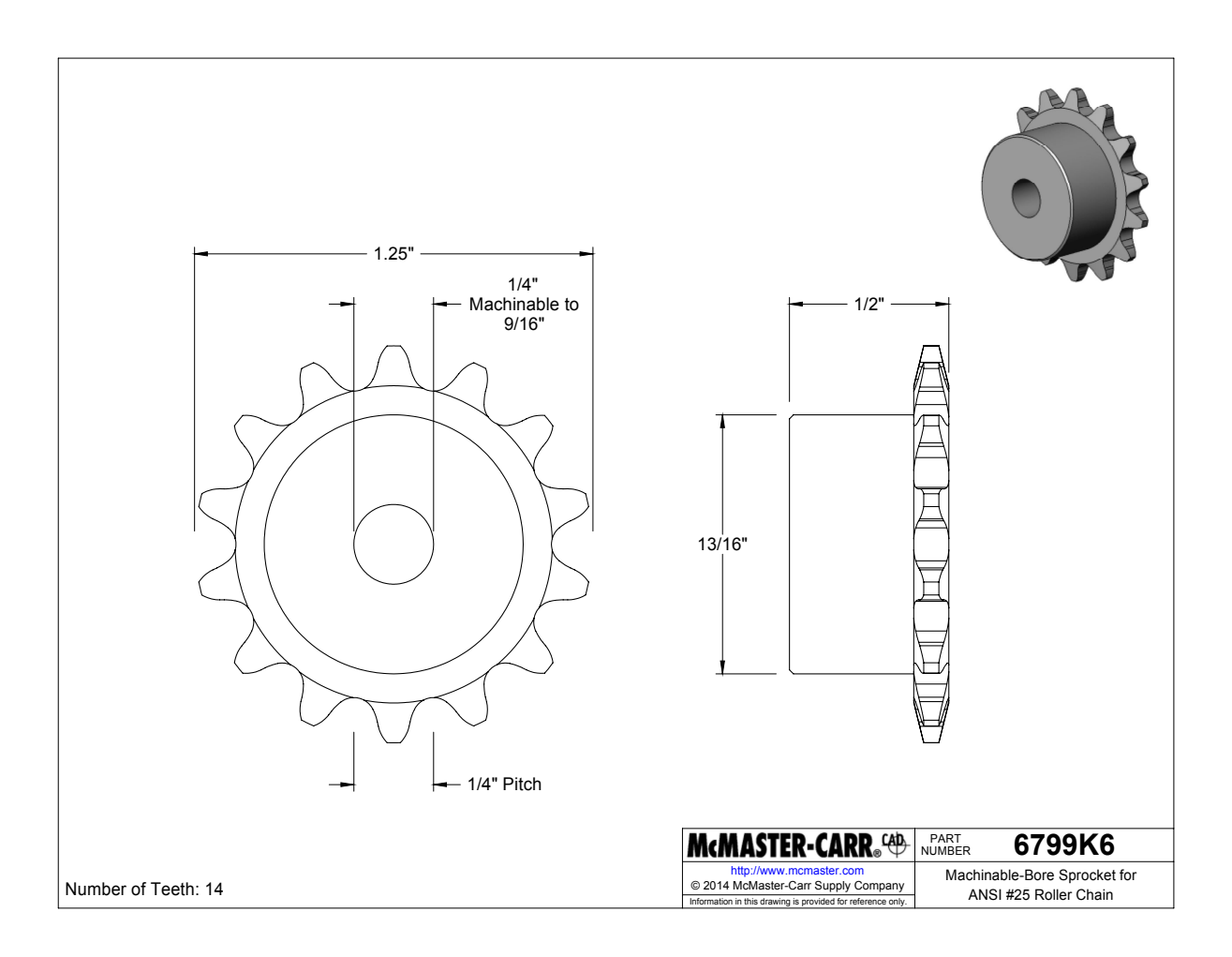

*Figure 33: Recommended Roller Chain Sprocket*

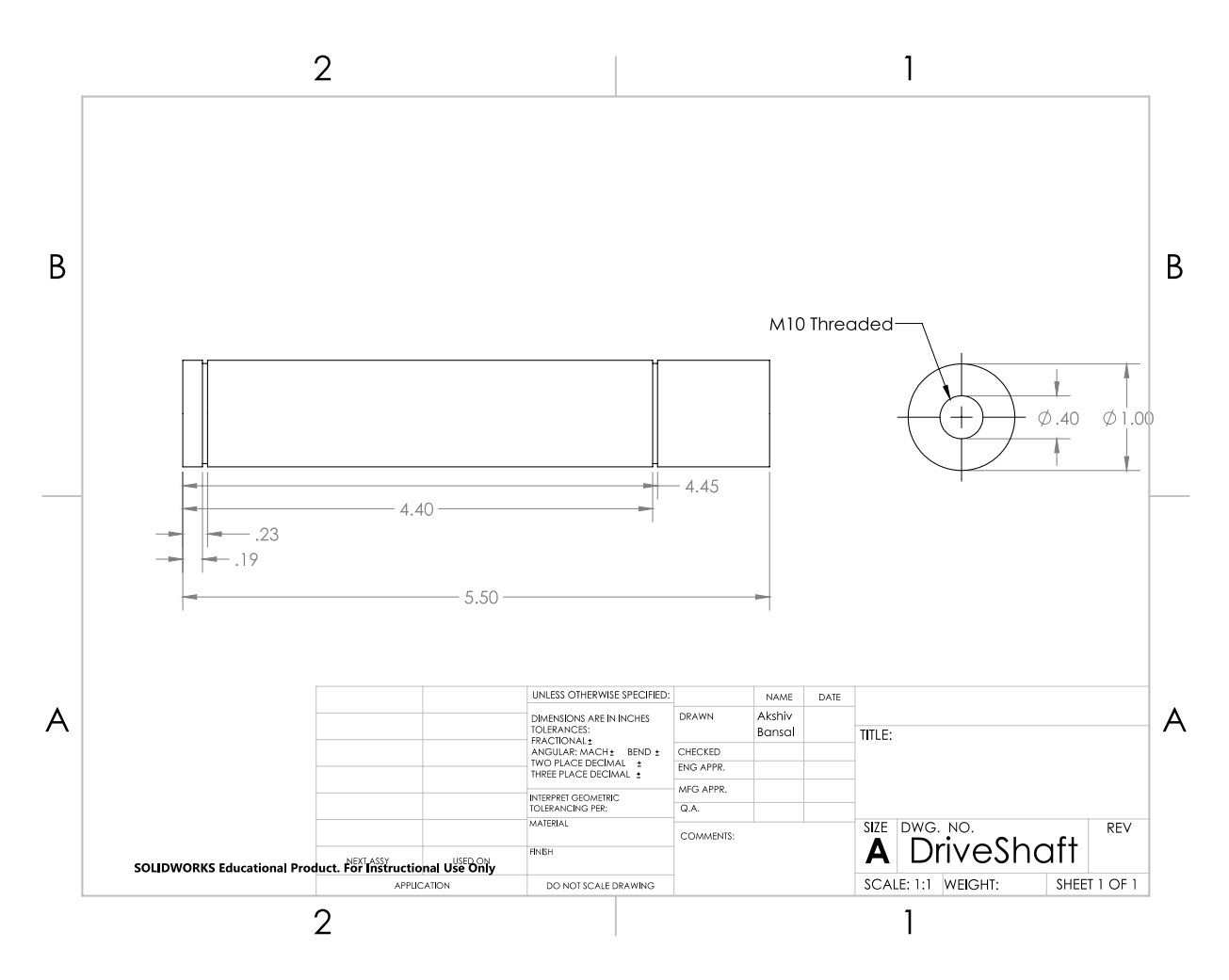

*Figure 34: Engineering Drawing of Drive Shaft*

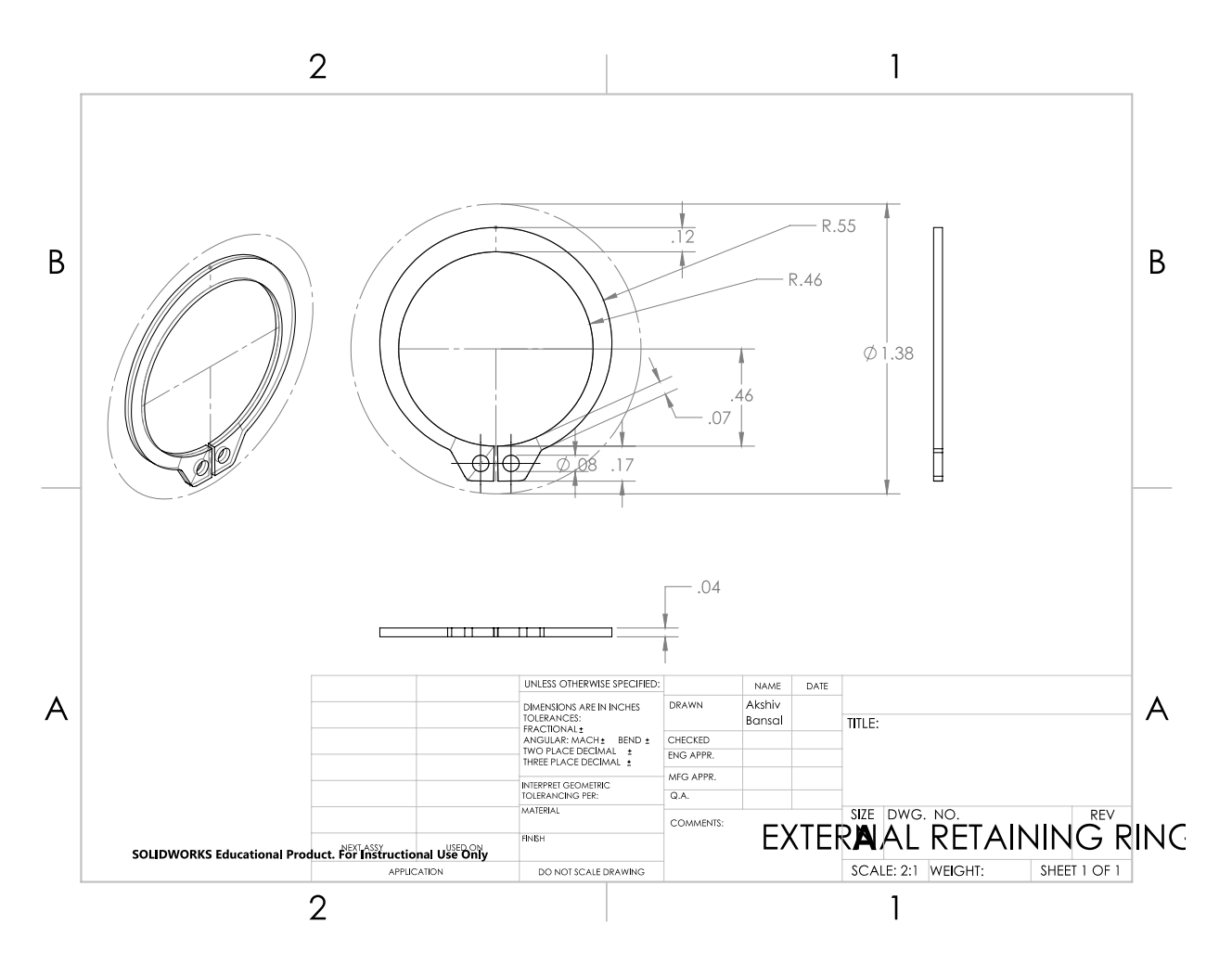

*Figure 35: Engineering Drawing of Retaining Rings*

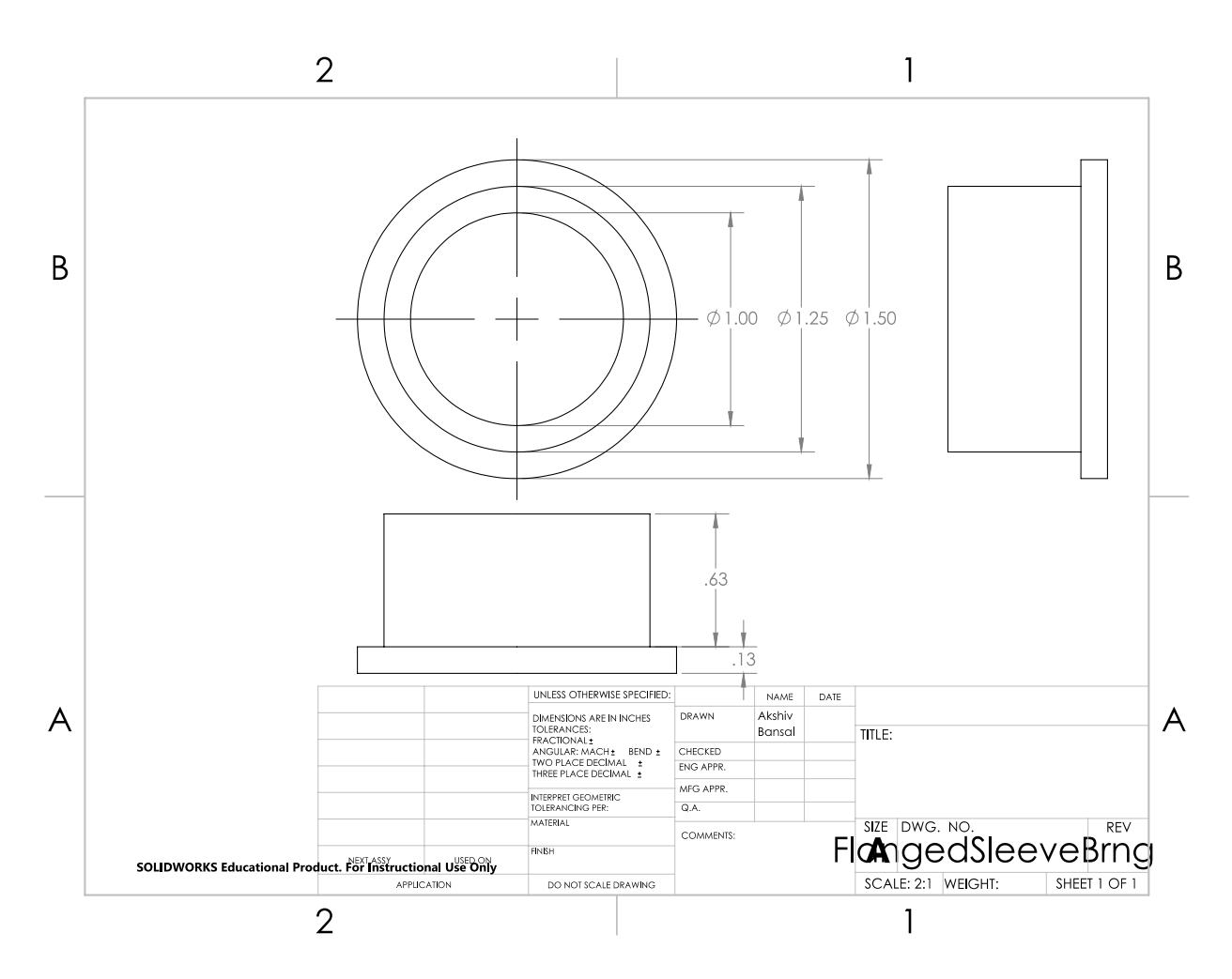

*Figure 36: Engineering Drawing of Flanged Journal Bushing*

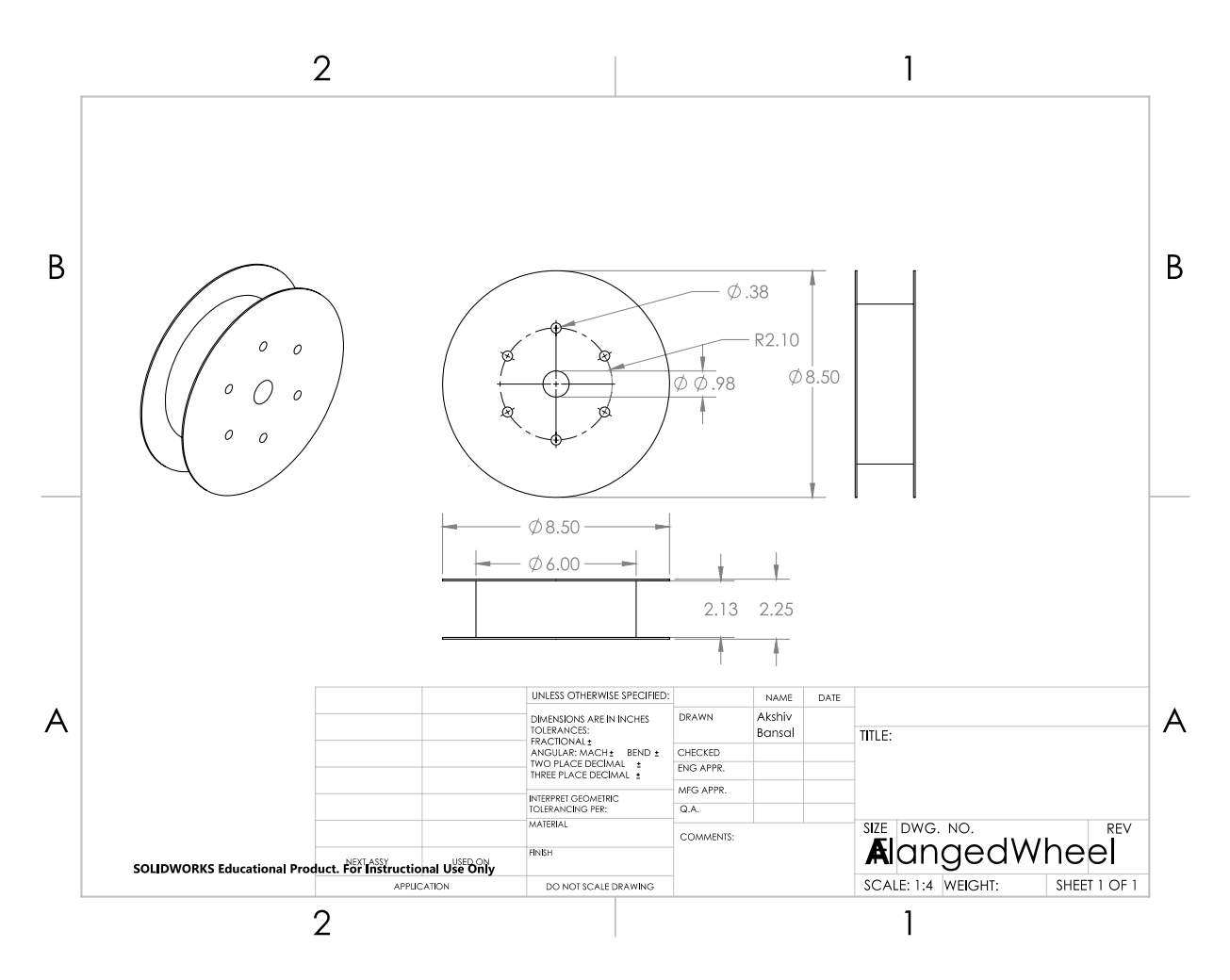

*Figure 37: Engineering Drawing of Flanged Wheel*

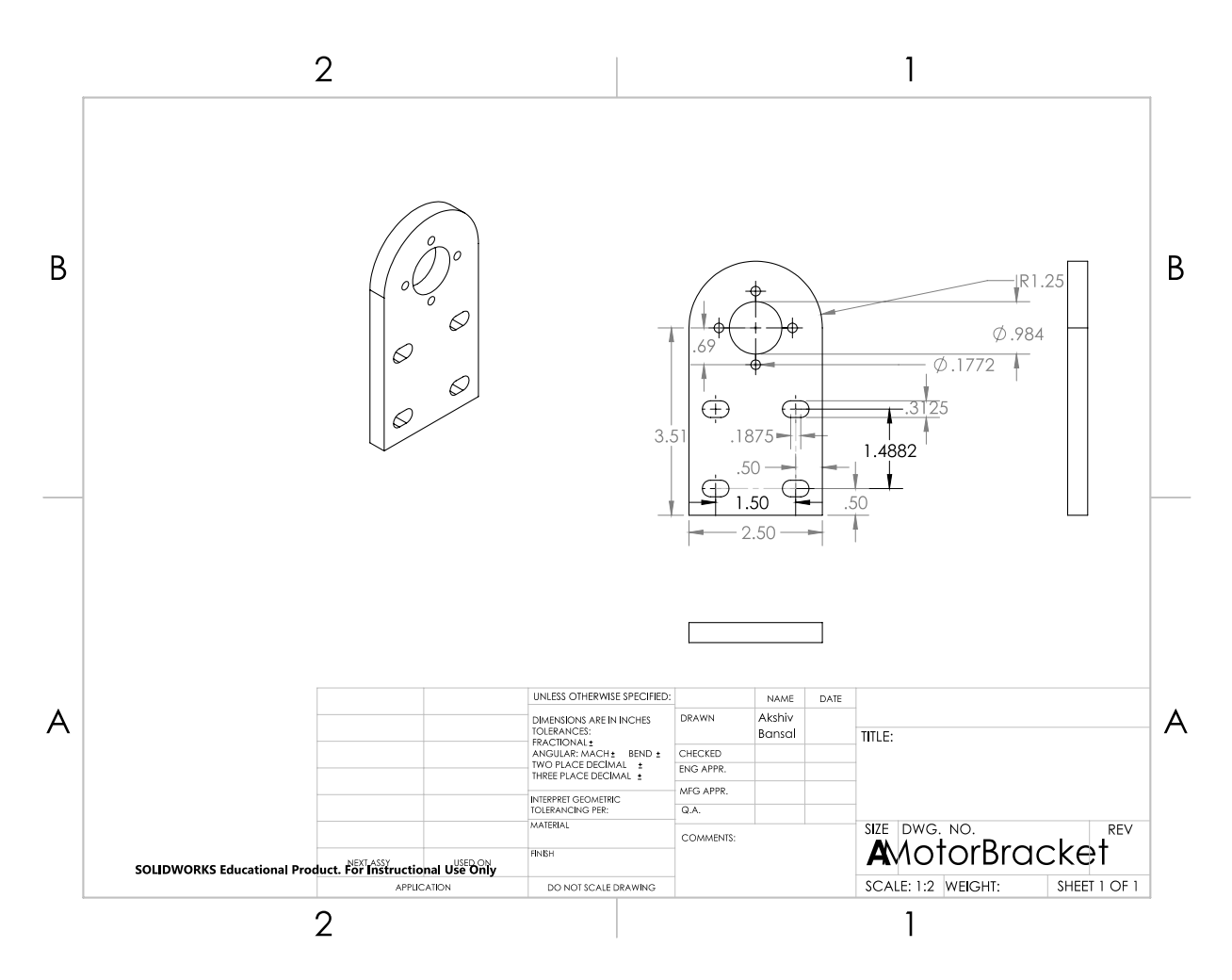

*Figure 38: Engineering Drawing of Motor Mounting Bracket*

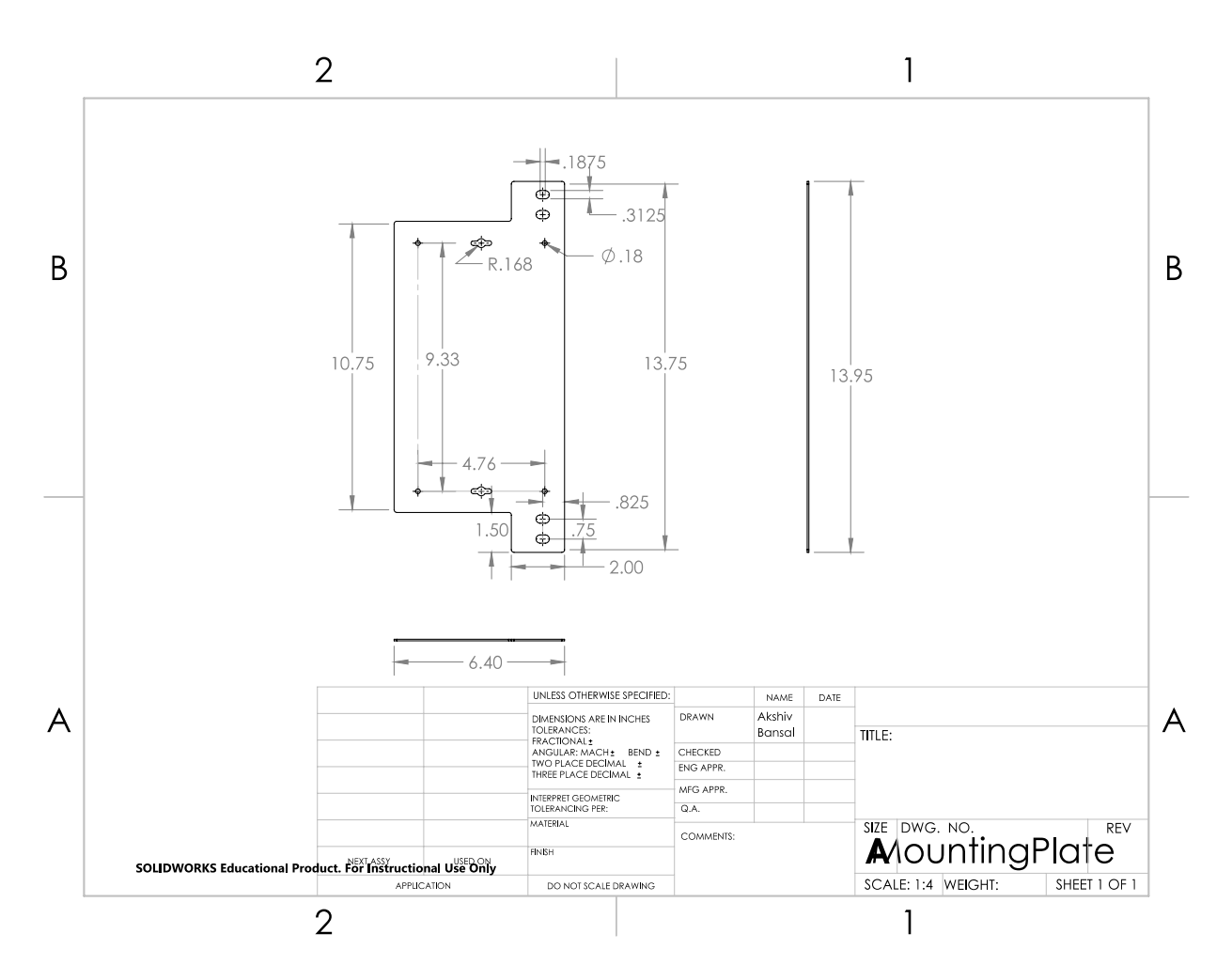

*Figure 39: Engineering Drawing of Mounting Plate for Electrical Enclosure*

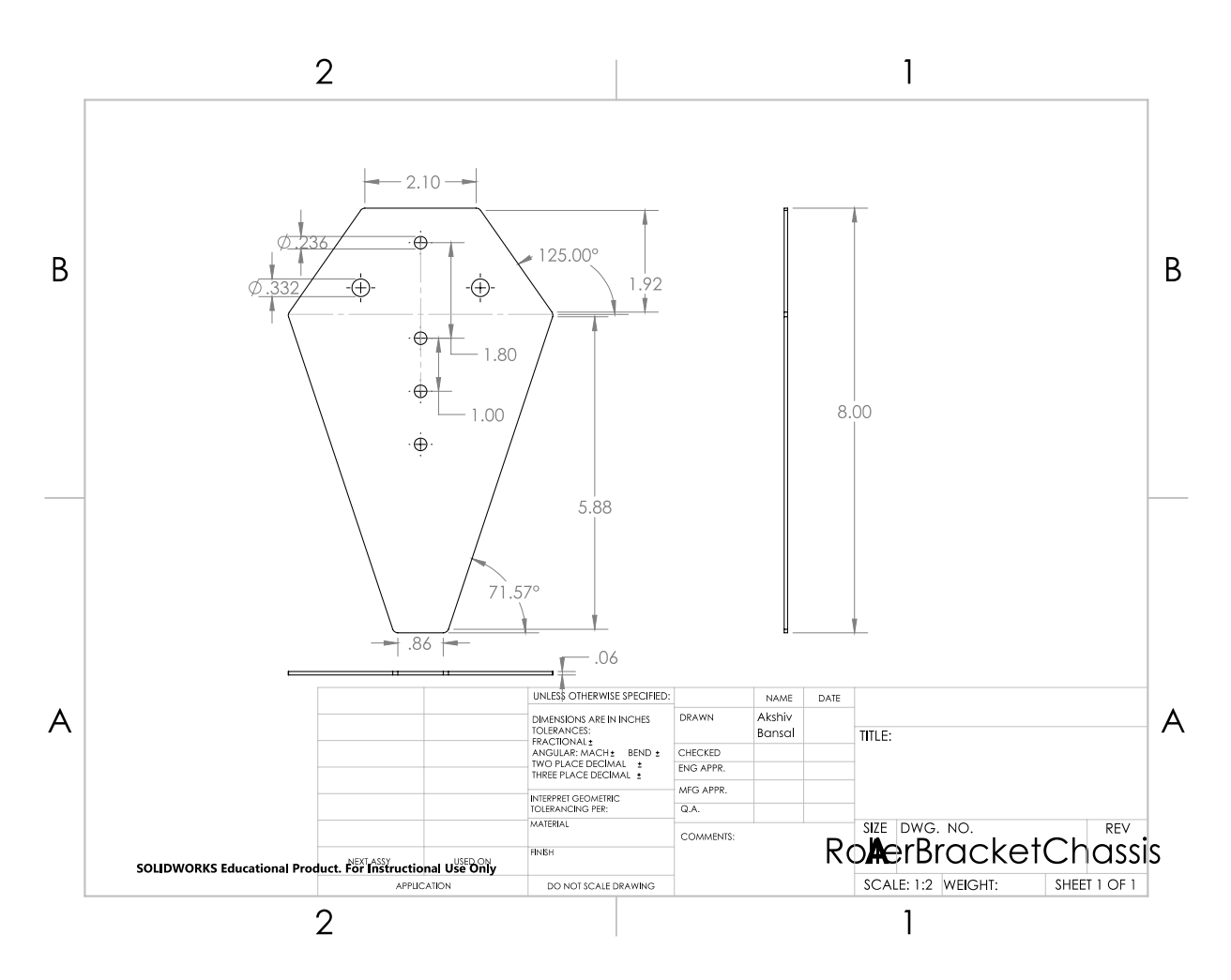

*Figure 40: Engineering Drawing of Bracket Attaching Chassis Side of Roller Member*

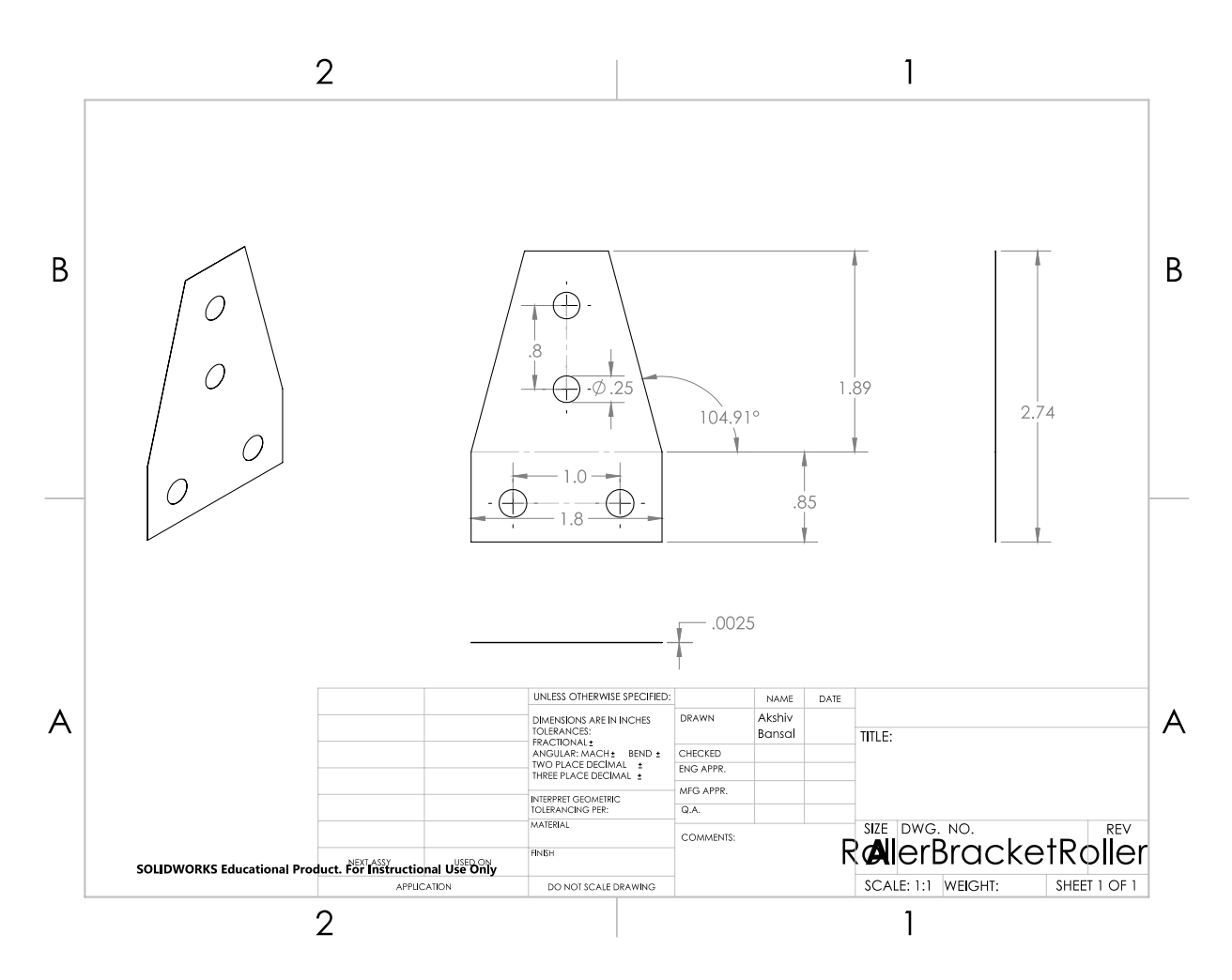

*Figure 41: Engineering Drawing of Bracket Attaching Roller Side of Roller Member*

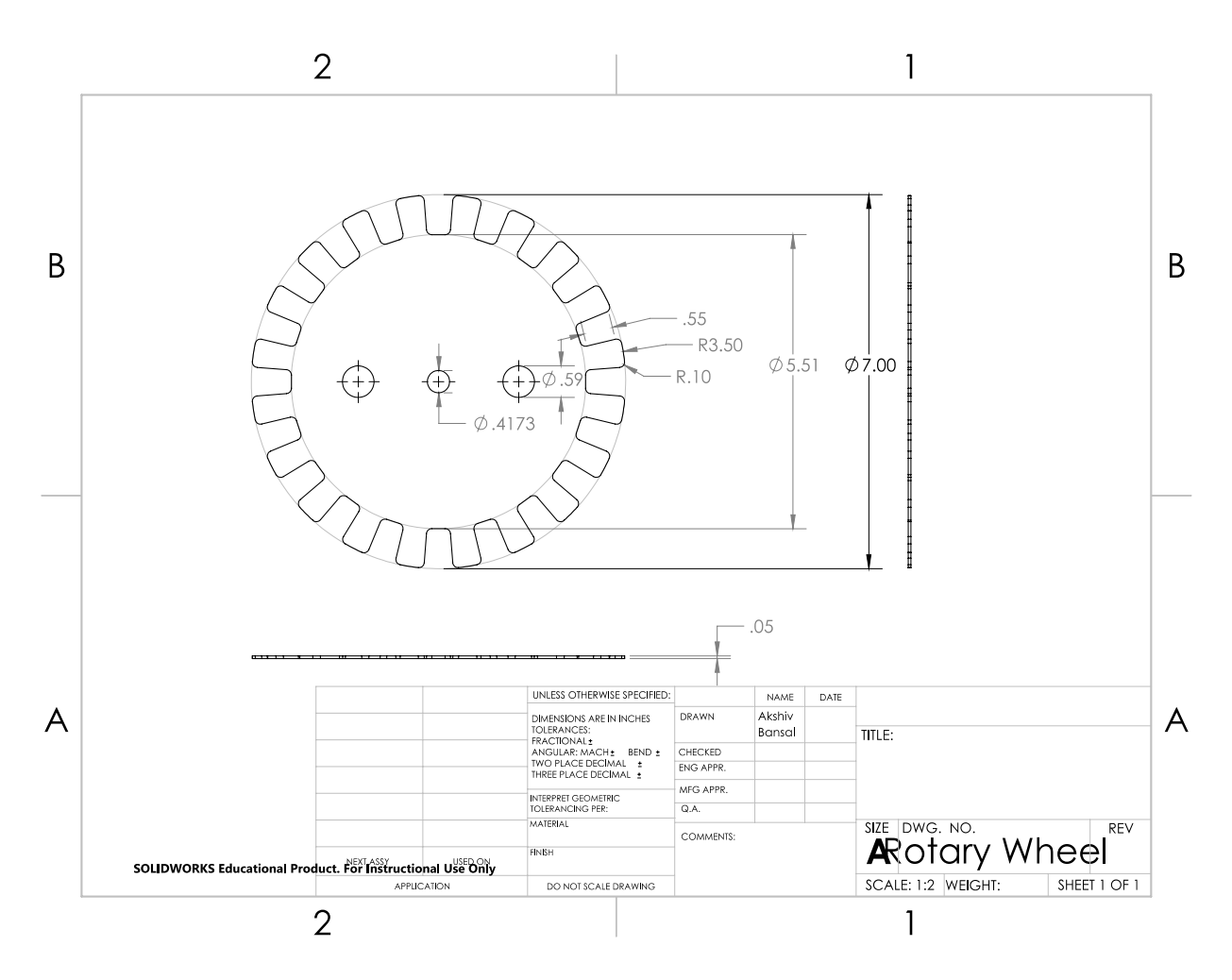

*Figure 42: Engineering Drawing of Encoding Disk*

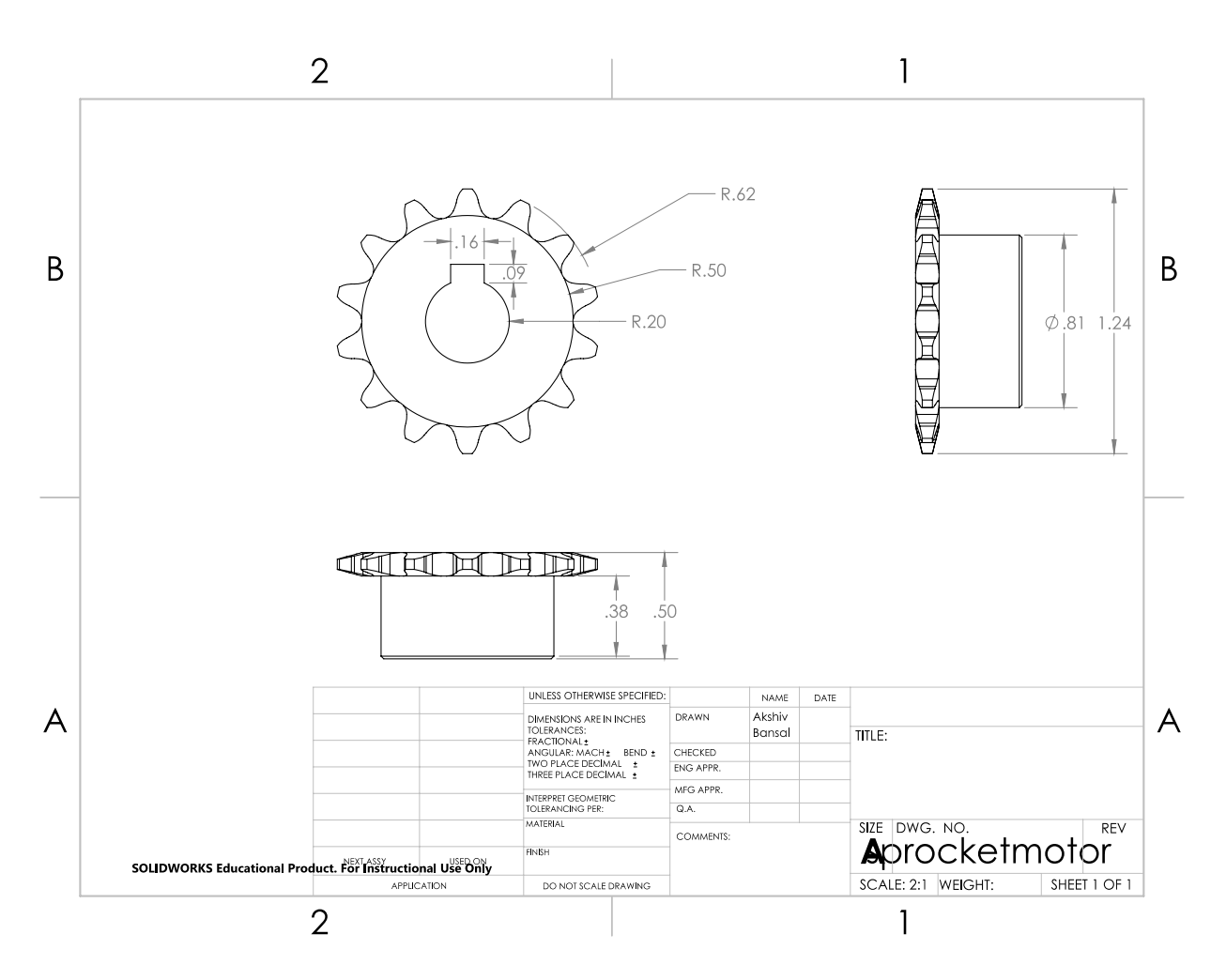

*Figure 43: Engineering Drawing of Motor Roller Chain Sprocket*

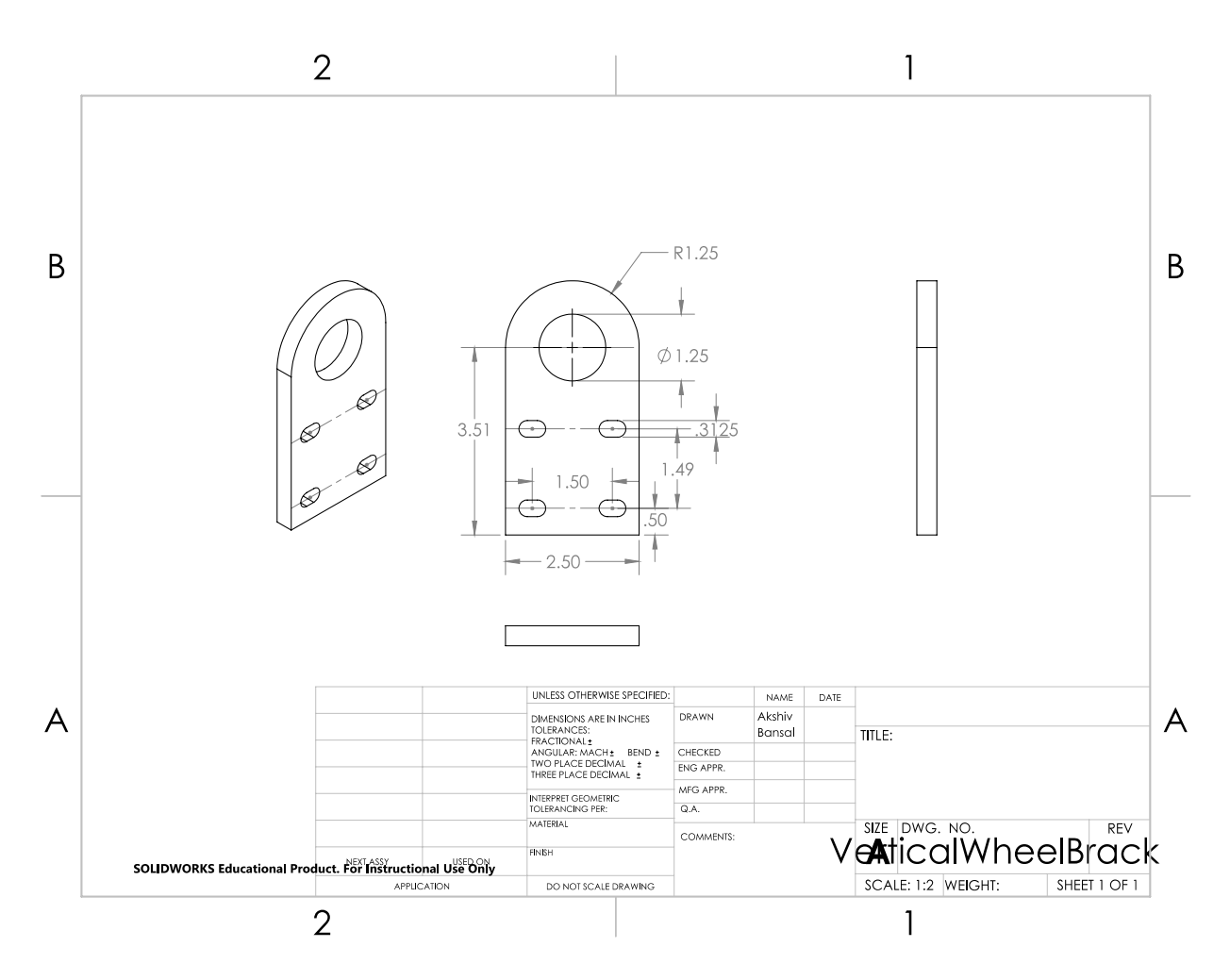

*Figure 44: Engineering Drawing of Flanged Wheel Bracket*

# Appendix B - Electrical Specifications

### Stepper Motor

#### **Table 4: Stepper Motor Specification**

L,

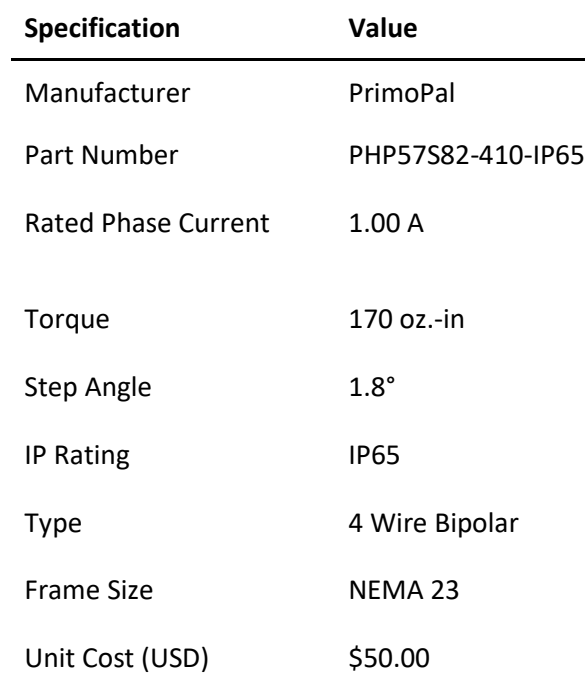

### Stepper Driver

l,

#### **Table 5: Stepper Motor Driver Specifications**

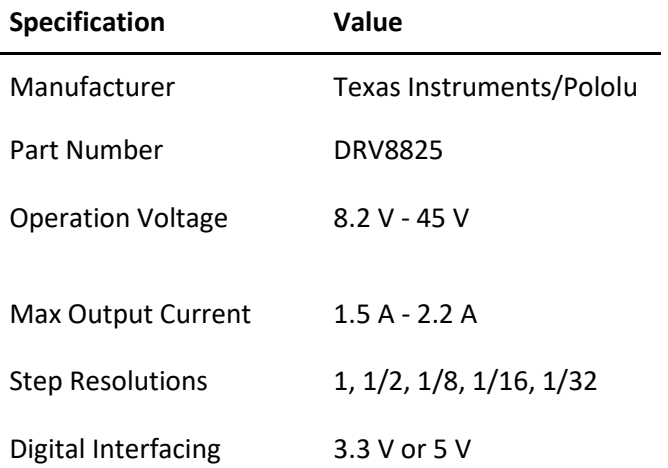

Unit Cost (USD) \$8.95

#### DC Motor

#### **Table 6: DC Motor Specifications**

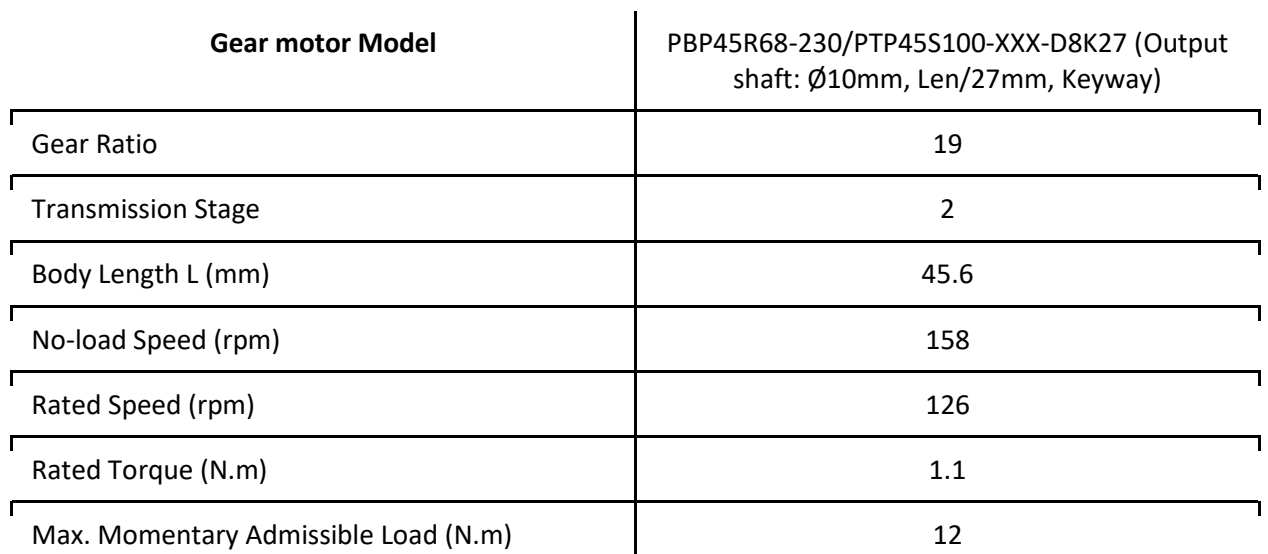

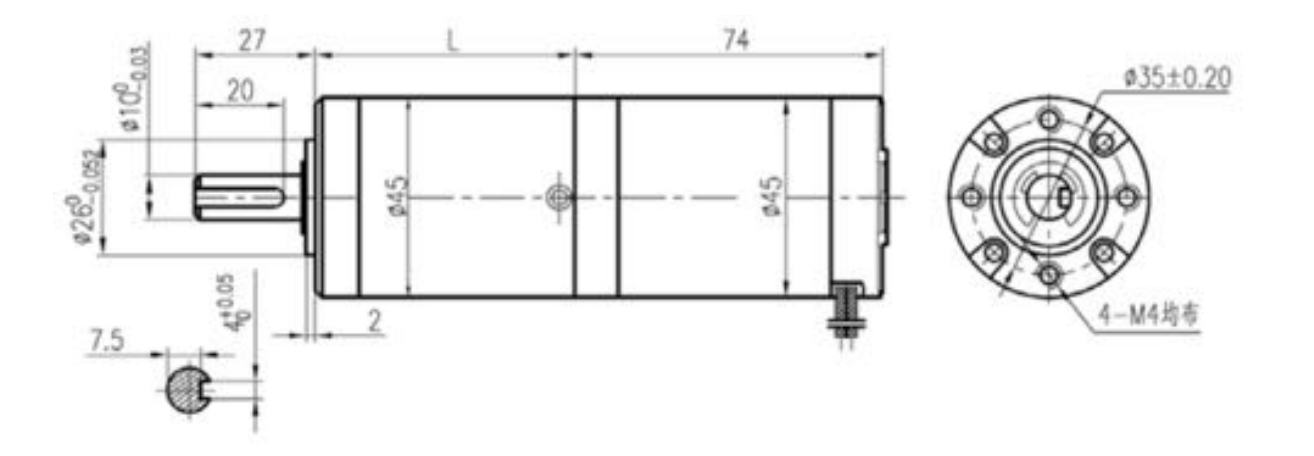

*Figure 45: DC Motor Schematic*

DC Motor Driver

**Table 7: DC Motor Driver Specifications**

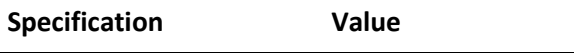

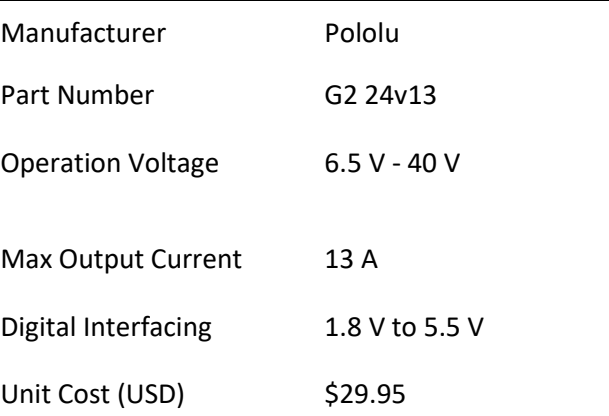

# Appendix C - Printed Circuit Board

The following provides brief technical explanations of the circuits on the PCB. Additionally, Appendix F shows the full Altium schematics and Appendix G provides a full BoM for the components on the board. The schematics of the board can also be found on GitHub here:

<https://github.com/enph459/altium-drawings>

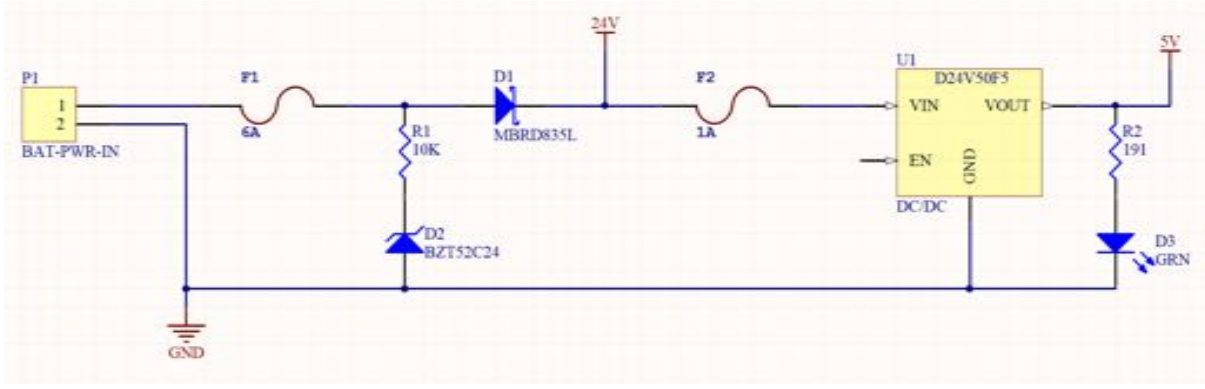

### Power Input Circuit

*Figure 46: Power input circuit*

P1 is Molex Mini Fit connector (rated up to 9A) for the 24V battery input. The main fuse, F1, is sized according to Figure 32 and conservatively rounded down to 6A.

| <b>Device</b>       | Voltage (V) | Current (A) | Power (W) | Quantity | <b>Total Power (W)</b> |
|---------------------|-------------|-------------|-----------|----------|------------------------|
| LV Bus              |             |             |           |          |                        |
| RP <sub>i3</sub>    | 5           | 2.5         | 12.5      |          | 12.5                   |
| LV Totals           |             | 2.5         |           |          | 12.5                   |
| <b>HV Bus</b>       |             |             |           |          |                        |
| LV Bus              |             |             | 12.5      |          | 12.5                   |
| Stepper Motor       | 24          | 1           | 24        | 2        | 48                     |
| DC Motor            | 24          | 4.4         | 105.6     |          | 105.6                  |
| <b>Grand Totals</b> |             | 6.9         |           |          | 166.1                  |

*Figure 47: Power consumption estimates*

U1, the [DC/DC Converter,](https://www.pololu.com/product/2851) steps the 24V battery input down to 5V to power the RPi and low voltage. The low voltage circuits fuse F2 is sized as follows:

- Converter rated at 5A out at  $5V = 25W$
- Input voltage = 24V
- $\bullet$  Input current max = 25W/24V = 1A

D2 is a Zener diode for overvoltage protection and D1 is a Schottky diode for reverse polarity protection. D3 is a green LED which lights up when the board is powered.

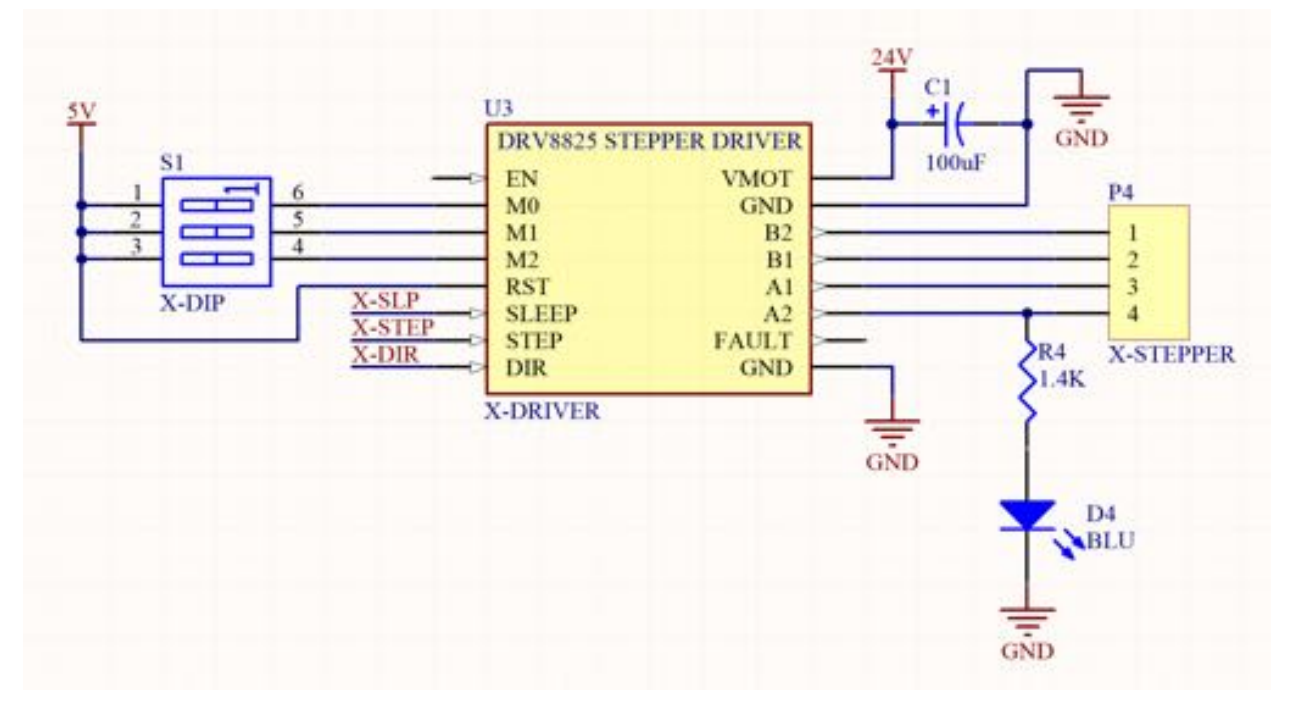

#### Stepper Driver Circuit

*Figure 48: Stepper driver circuit*

The [Stepper Driver](https://www.pololu.com/product/2133) plugs into the board via female header pins. S1 is a set of 3 SPST switches used to select step resolution using M0, M1, M2 (see truth table in stepper driver data sheet). SLP, STEP and DIR pins are outputs from RPi. C1 is decoupling capacitor as recommended in the data sheet. P4 is a Molex MicroFit Connector used to connect the outputs of the driver to the stepper motor and is rated up to 5A per pin. D4 is a blue LED that lights up when the driver is driving a motor.

#### DC Motor Driver Circuit

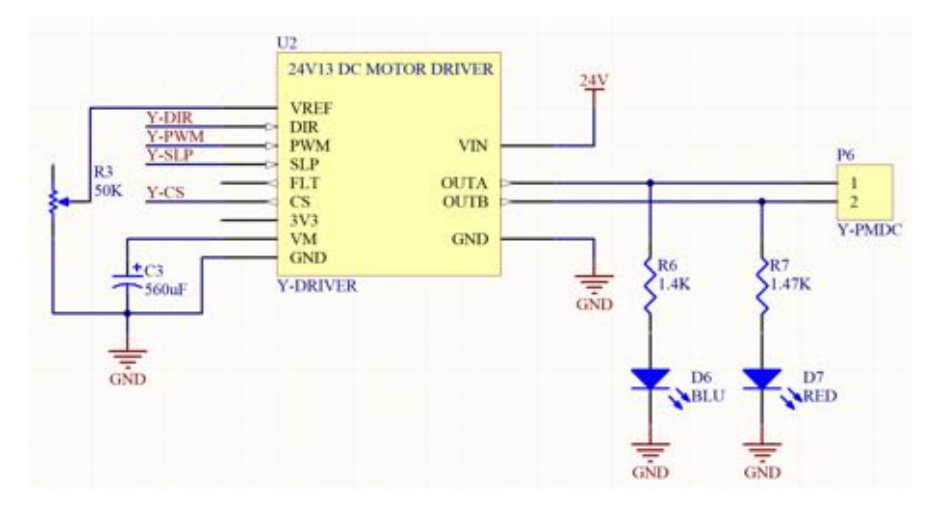

*Figure 49: DC motor driver circuit*

The [PMDC Motor Driver](https://www.pololu.com/product/2992) plugs into female header pins on the board. C3 is a large decoupling capacitor as recommended by driver datasheet. P8 is Molex Mini Fit Connector and is rated up to 9A but the motor only draws a max of 4.4A. R3 is a potentiometer used to limit the motor driver current output and its value is selected based on the graph in [Figure 50.](#page-60-0) A value of approximately 20K is suggested to limit motor current to approximately 5A. Y-CS is the analog output from driver that is proportional to current drawn by motor and follows the relation  $V = 50$ mV + 40mV/A.

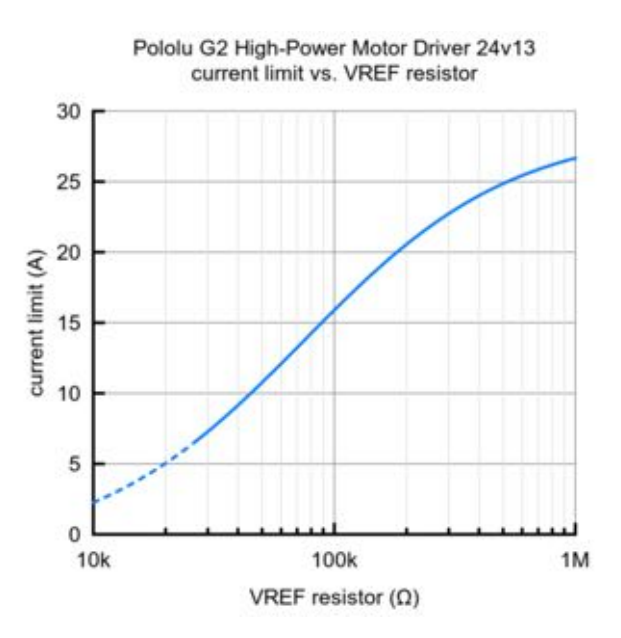

<span id="page-60-0"></span>*Figure 50: Current limit graph for DC Motor Driver*

#### Limit Switch Inputs

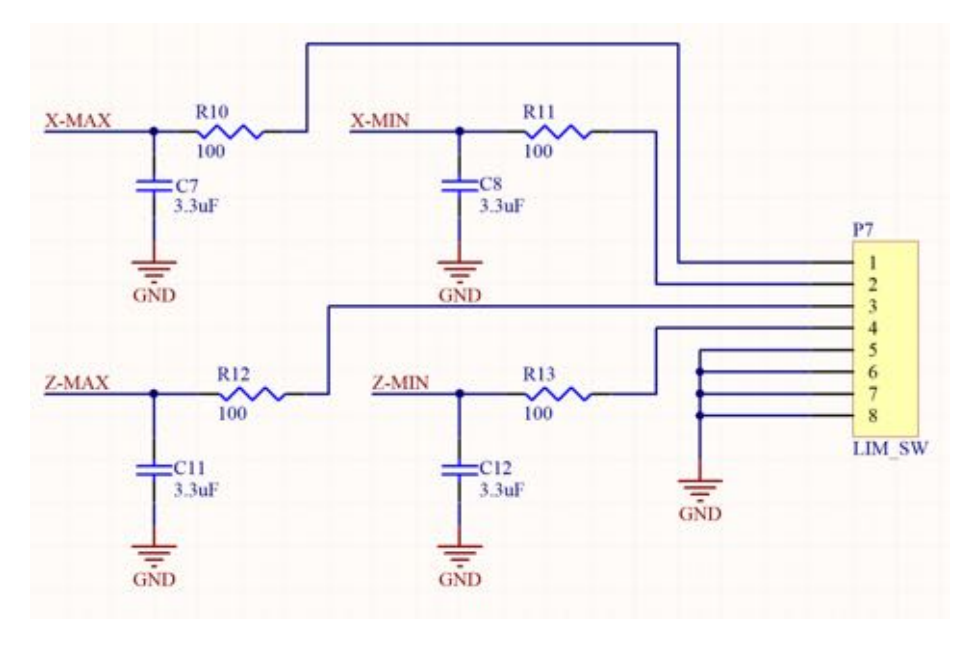

*Figure 51:* Limit switch inputs

P9 is 4x2 Molex MicroFit Connector and RC values have been selected to have low pass cutoff frequency of  $1/(100*3.3uF) = 3$  kHz.

#### Two Channel ADC Circuit

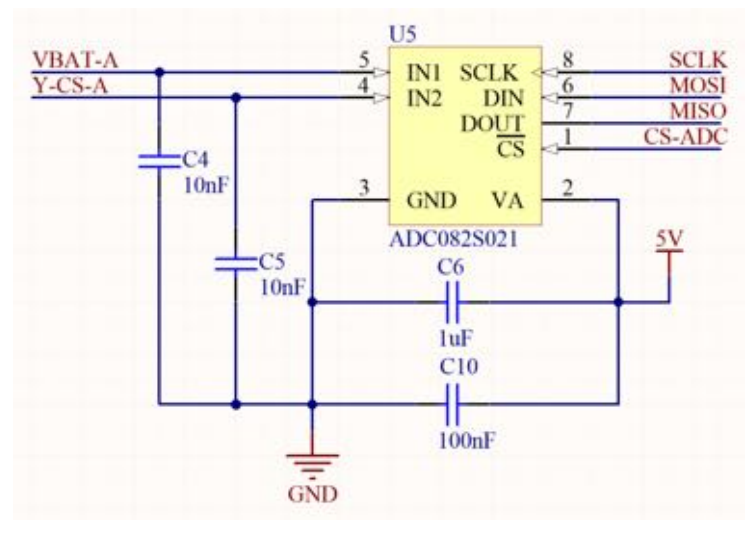

*Figure 52: Two channel ADC circuit*

Used to send analog battery voltage and DC motor current to RPi via SPI. C6 and C10 are recommended decoupling capacitors from datasheet. Analog input range is 0V to 5V.

#### DC Motor Current Sense Scaling Circuit

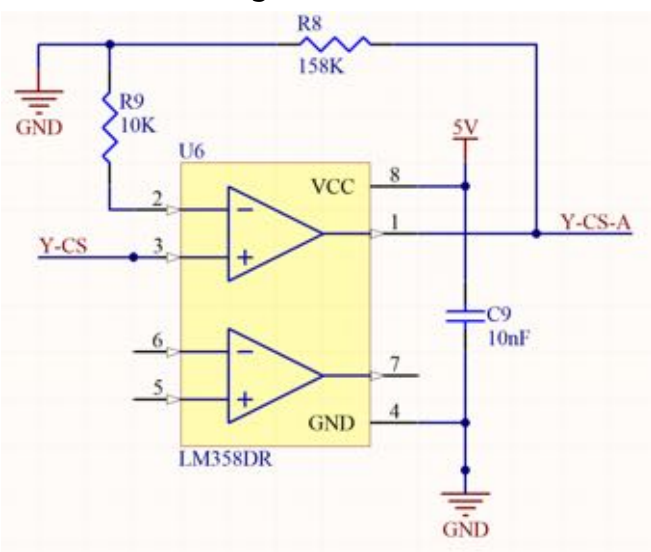

*Figure 53: DC Motor current sense scaling circuit*

This circuit is used to scale the analog signal proportional to the DC motor current from the DC motor driver to the 0V to 5V input range of the ADC. C9 is the recommended decoupling capacitor. The calculations used to select R8 and R9 are shown below:

- Y-CS output from driver follows: Vcs = 50mV + 40mV/A
- Motor stall current: 4.4A -> 226 mV output
- Conservative upper limit: 6A -> 290mV -> round up -> 300mV
	- Want to scale to ADC input range of 0V to 5V
	- $O$  Gain required:  $5V/0.3mV = 16.7$
- Non-Inverting Amp:
	- $O$  Vout/Vin =  $1 + R10/R9$
	- R9 selected as 10K -> R10 = 158K
	- $0 \quad 1 + 158/10 = 16.8$
- Y-CS-A is scaled current sense output which goes to ADC input

### Battery Voltage Sense

Voltage divider with low pass filter to scale 24V to 5V ADC input. Low Pass Cutoff = 1/((38.3K||10K) \*1uF)  $= 20$  Hz.

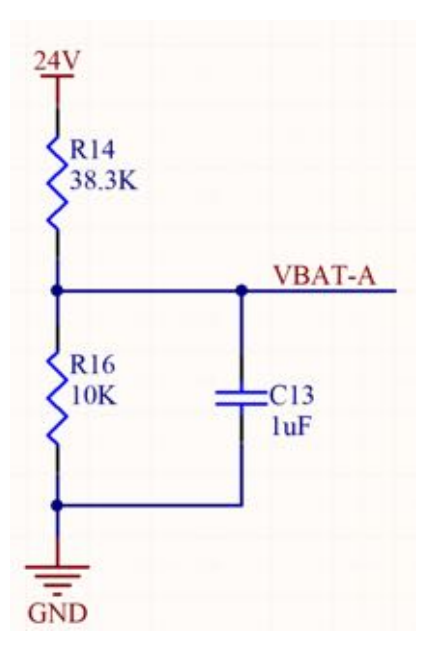

*Figure 54: Battery voltage sensing voltage divider with low pass filter*

# Appendix D - Raspberry Pi Configuration Information

### General Information

**Table 8: Login information**

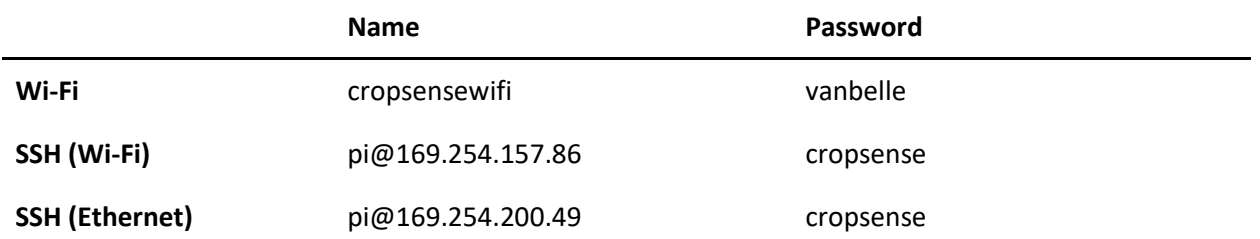

Tutorial followed to setup access point mode:

<http://elinux.org/RPI-Wireless-Hotspot>

Tutorial followed to switch between access point mode and client mode:

<https://hydrosysblog.wordpress.com/2016/08/07/rpi3-switch-between-wifi-ap-and-client/>

### Required Packages

Note, node packages can be installed by running npm install inside root directory (contained within package.json).

#### **Table 9: Installed packages**

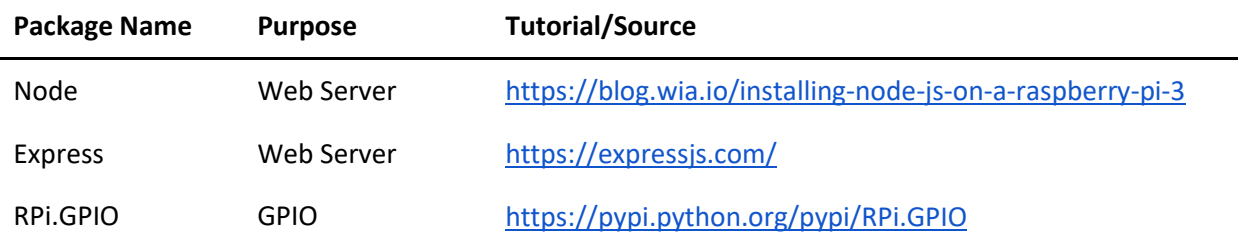

WiringPi GPIO <https://github.com/WiringPi/WiringPi-Python>

Pygame Joystick <https://www.pygame.org/>

# Appendix E - Software Documentation

# **EIS Van Belle Software Documentation**

# **Getting Started**

First the CONF\_DIRECTORY must be properly set within *cs\_vanbelle\_robot.conf.conf.py*. The configuration files already contain default parameters and directory but can be modified directly.

```
import cs_vanbelle_robot # import modules from package
import cs vanbelle robot.setup
# sets pins and loads configuration files
setup.init()
# do things!
```
For manual joystick control, run the script *run.py*. Refer to *cs\_vanbelle\_robot.example* for example files.

# **Directory/Structure**

The package itself for the robot is called *cs\_vanbelle\_robot*. Contained within the package are the following sub-packages and folders.

cs\_vanbelle\_robot - Main Package

- setup.py Initialization Module
- main.py NOT IMPLEMENTED

- manual.py - Manual Joystick Control

- packages

- comm - Communication Module

- udp\_client.py

- conf - Configuration Module

- config

- \*config modules live here\*
- conf.py
- controls Motor Control and Position Module
	- stepper\_x.py
	- motor\_y.py
	- stepper\_z.py
	- position.py
- gpio GPIO Module
	- gpio.py
- helpers Helper Function Module
	- helpers.py
- joystick Joystick Module

- sidewinder.py

#### - traversal - NOT IMPLEMENTED

- archives Old Files
- configuration\_files Configuration JSON Files
- examples Example Files
- scripts Helper Scripts
- vanbelle ui User Interface

# **Van Belle Robot API Reference**

## **Initialization Module**

This module is used to initialize all the pins as well as set the origin. Import this module and run init (and/or define position) at the start of your script. This import is only required for the parent file and to be run once.

```
def init():
Initialize pins, interrupts and pwm.
def define position():
Set X, Y and Z position to zero.
```
## **Main Control Loop**

This file was designed to hold the autonomous control loop and it will eventually contain the autonomous horizontal movement control loop.

## **Manual Joystick Control**

To control the joystick manually, import this file and call the function "run". The intended use for these functions is to remain inside *manual.py*.

```
def run(include_wifi = False, fixed_speed = False, position_control = False, 
start from UI= False):
Main function for joystick control.
:param include_wifi: Use wireless joystick (requires external script).
:param fixed_speed: CURRENTLY NOT IMPLEMENTED. Use a fixed speed for smoother control 
oppose to a variable speed.
:param position_control: CURRENTLY NOT IMPLEMENTED. Specify position instead of speed 
with joystick.
:param start_from_ui: CURRENTLY NOT IMPLMENTED
```
The scripts for wireless joystick control are contained within the Communication Module.

## **Communication Module**

Comm, or the communications module, involves any files that relate to communications such as UDP/TCP connection. The following files are contained within the comm directory:

- external joystick client.py
- remote\_joystick\_server.py
- udp\_client.py

The file udp client is primarily used to communicate with Crop Sense. When a scanning location has been reached, the function *udp* client.send will be called. To see udp client in use, refer to communication example.py.

Note, *external\_joystick\_client.py* must be ran from the external device.

## **udp\_client.py**

def send(data, handle\_recieved, host="169.254.235.239", port=9999, debug=False): Send the data using a UDP connection. Received data is parsed and handled using the passed function handle recieved. :param data: the data to send to host :param handle\_recieved: function that takes one argument, the received data :param host: the host IP address :param port: the host port number :param debug: if true will display sent and received data

## **Configuration Module**

Used to load configuration files containing parameter and pin values. The parameters are loaded in from JSON files and stored as variables within a module contained in *conf.config* in order to prevent unnecessary file opening (files are only loaded once on setup.init()).

Values from the configuration files are accessed in the following way:

```
from ..conf.configs import config_x
param1 = config_x.PARAM1
param2 = config_x.PARAM2
# etc ...
```
Example JSON file:

```
{
      "name": "stepper_x",
      "params": { 
             "x_min_pos": 0,
             "x_max_pos": 100,
             "left_dir": 0,
             "right_dir": 1,
             "x_micro_step": 1,
             "x_step_angle": 1.8,
             "x_npm_min": 125,
             "x_npm_max": 200,
             "x npm optimal": 150,
             "pitch_diameter": 19.1
},
      "pins": 
      [{
             "name": "x_min",
             "pin": 31,
             "mode": "input",
             "description": ""
\},
             "name": "x_max",
             "pin": 33,
             "mode": "input",
             "description": ""
\},
             "name": "x_dir",
             "pin": 3,
             "mode": "output",
             "description": ""
\},
             "name": "x_step",
             "pin": 5,
```

```
"mode": "output",
            "description": ""
},
      {
            "name": "x_slp",
            "pin": 7,
            "mode": "output",
            "description": ""
}]
}
```

```
Example config module:
```

```
from ...conf import conf
# get properties
properties = conf.load('stepper_x')
# standard params
LEFT = properties['left_dir']
RIGHT = properties['right_dir']
MIN_POS = properties['x_min_pos']
MAX_POS = properties['x_max_pos']
# x-axis params
PITCH_DIAM = properties['pitch_diameter']
# stepper specific parameters
MICRO_STEP = properties['x_micro_step']
STEP_ANGLE = properties['x_step_angle']
NPM_MIN = properties['x_npm_min']
NPM_MAX = properties['x_npm_max']
OPTIMAL_NPM = properties['x_npm_optimal']
# get list of pins
pins = properties['pins']
```
#### # pins

```
slp_pin = properties['x_slp']
dir\_pin = properties['x\_dir']out pin = properties['x step']left_ref_pin = properties['x_max']
right_ref_pin = properties['x_min']
```
### **conf.py**

While other functions exist in side *conf.py*, this is the only function used globally.

```
def load(filename, module=None):
```
Load the JSON configuration file and parse the result.

```
:param filename: name of conf file to open
:param module: sub-folder within configuration directory.
:return: Parsed configuration files as dictionary.
```
### **Motor and Position Module**

Contains functions to move in X (horizontal), Y (rail) and Z (vertical) directions. Also contains a python module that is used to keep track of the absolute X, Y, Z position.

#### **stepper\_x.py**

```
def limit(loc):
Interrupt callback, disabled motors when limit switch is hit.
:param loc: either the left or right
```
def enable(): Enables stepper.

```
def disable():
Disables stepper.
```

```
def get_steps(distance):
Get steps based on distance.
```
```
:param distance: in millimeters
:return: number of steps required to get to target distance
def get_distance(steps):
Get distance based on steps.
:param steps: 
:return: distance traversed based on number of steps, in millimeters.
def move_x(distance, speed, direction, debug=False):
Move in the horizontal direction.
:param distance: in millimeters.
:param speed: in RPM.
:param direction: Left or Right
:param debug: motors disabled when debug is True
def take_steps(steps, n_rpm, direction):
Generate a square wave and take N steps. Call this function to move "manually".
:param steps:
:param n_rpm: speed
```

```
def zero(debug=False):
Move in X until reaching limit. Sets position in X to zero.
:param debug: print location
```
#### **stepper\_z.py**

:param direction: Left or Right

Same functions as stepper\_x but directions are now either Top or Bottom. A separate file was created in case modifications were made to mechanical movement in the X and also for increased readability in code.

#### **motor\_y.py**

```
def enable():
Enables stepper.
```

```
def disable():
```
Disables stepper.

def move y(distance, direction, debug=False): Move along the rails to a specified position. :param distance: in millimeters. :param direction: Forward or Backward :param debug: motors disabled when debug is True

def move(speed, direction): Move motor in Y direction. :param speed: Value from 0 to 100. :param direction: Forward or Backward.

*NOTE*: motor y contains code implemented for PID and encoder counting that was not fully tested. Use these functions as a potential skeleton for future development.

#### **position.py**

Position module contains global variables X, Y and Z to keep track of the current location of the robot. These values are updated in side of *stepper\_x*, *motor\_y* and *stepper\_z*.

```
# Globals to keep track of position
# UNITS IN MILLIMETERS
X = \ThetaY = \emptysetZ = \Theta
```
The values can be accessed by first importing the module the doing the following:

import position

position.X position.Y position.Z

Functions utilize convert units helper function. The developer is responsible for making sure the units are consistent.

```
def update_x(distance, direction, pre_units='mm', post_units='mm'):
Updates global variable for X position (horizontal).
:param distance: 
:param direction: 1 or 0
:param pre_units: Incoming units.
: param post units: Outgoing units.
def update_y(distance, direction, pre_units='mm', post_units='mm'):
Updates global variable for Y position (rail).
:param distance: 
:param direction: 1 or 0
:param pre_units: Incoming units.
:param post_units: Outgoing units.
def update_z(distance, direction, pre_units='mm', post_units='mm'):
Updates global variable for Z position (vertical).
:param distance: 
:param direction: 1 or 0
:param pre_units: Incoming units.
:param post_units: Outgoing units.
def set_x(pos):
Sets X position. (Overrides current value)
def set_y(pos):
Sets Y position. (Overrides current value)
def set_z(pos):
Sets Z position. (Overrides current value)
def get_x():
Returns X position.
def get_y():
Returns Y position.
def get_z():
Returns Z position.
```

```
def print_pos(pre_units='mm', post_units='mm'):
Prints current position.
:param pre_units: Incoming units.
:param post_units: Outgoing units.
```
## **GPIO Module**

Custom function wrapper was created to separate GPIO code from installed packages as the currently used packages (RPi.GPIO and WiringPi) may update/change/or lose support. In order to prevent an entire code rewrite this module was created.

### **gpio.py**

The current pinout is using the standard GPIO board output. For the WiringPi PWM, the pin number follows the WiringPi numbering standard. For more information visit: [https://pinout.xyz/.](https://pinout.xyz/)

```
def set_pins(pins):
Set multiple pins.
:param pins: list containing pin object (dictionary with pin, mode and optional name 
key, values).
def set_pin(pin, mode, name=None):
Set pin.
:param pin: Pin number, using GPIO board pinout (TODO link)
:param mode: Mode to set GPIO pin.
                    To set as input: 'input' or 0
                    To set as output: 'output' or 1
                    To set as pwm: 2
:param name: The name of the pin.
def read(pin):
Read value of pin.
:param pin: Pin number.
def write(pin, value):
Write value to pin.
```
:param pin: Pin number. :param value: 0 or 1.

def get\_pin\_mode(pin): Gets the current mode that a pin has been set too. :param pin: Pin number :return: Mode, either 0, 1, 2

def configured\_pins(): Displays all currently configured pins.

```
def reset_pin(pin):
Resets a pin.
:param pin: Pin Number.
```
def shutdown(): Cleans up GPIO, resets all pins.

def add\_interrupt(pin, edge\_type, callback=None, bouncetime=10, name=None): Add interrupt to pin with threaded callback. :param pin: Pin number. :param edge\_type: Edge to detect event on, either rising, falling or both. :param callback: Function to call when event has been detected. :param bouncetime: Switch debouncing in milliseconds. :param name: interrupt name.

def remove\_interrupt(pin): Removes interrupt set on pin. :param pin: Pin number.

def event detected(pin): Returns a value depending on an interrupt event occurring. :param pin: Pin number. :return: 1 if event detected, otherwise 0.

def get\_interrupts(): Displays all configured interrupts.

```
def pwm_init(pwm_pin, pwm_mode):
Initialize hardware PWM.
:param pwm_pin: Pin number.
:param pwm_mode: Pin mode.
```
def pwm\_set(pwm\_pin, duty): Set duty cycle of PWM. :param pwm\_pin: Pin number. :param duty: Duty cycle, between 0 and 100.

```
def pwm_stop(pwm_pin):
Disable PWM.
:param pwm_pin: Pin number.
```
#### **Helper Function Module**

Contains simple helper methods. Other functions can be included here if needed.

### **helpers.py**

```
def disable_all():
Disable all motors.
def error(text, name='Error', ):
Handle error. Will raise exception
:param text: Error message. 
:param name: Name of error.
def convert_units(distance, pre_units, post_units):
```
Convert from pre\_units to post\_units.

### **Joystick Module**

Pygame [\(https://www.pygame.org/\)](https://www.pygame.org/) was used to incorporate the joystick for manual control. Create a new module for each joystick used. Refer to Pygame documentation where required.

#### **sidewinder.py**

For the sidewinder joystick: [https://www.amazon.com/Microsoft-E13-00001-Sidewinder-](https://www.amazon.com/Microsoft-E13-00001-Sidewinder-Joystick-USB/dp/B00006BA0Q)[Joystick-USB/dp/B00006BA0Q](https://www.amazon.com/Microsoft-E13-00001-Sidewinder-Joystick-USB/dp/B00006BA0Q)

```
def joystick_init(print_name=True):
Initialize Joystick.
```
def get\_joystick\_values(joystick): Get values from the joystick :param joystick: :return: Values for axis1, axis2, axis3, btn0, btn1 and btn2.

## **Scripts**

There are 2 scripts contained within the scripts directory.

- AP\_to\_client.sh
- client to AP.sh

*AP\_to\_client.sh* and *client\_to\_AP.sh* are used to switch the RPi between hosting a Wi-Fi network (access point mode or AP) and being able to connect to Wi-Fi.

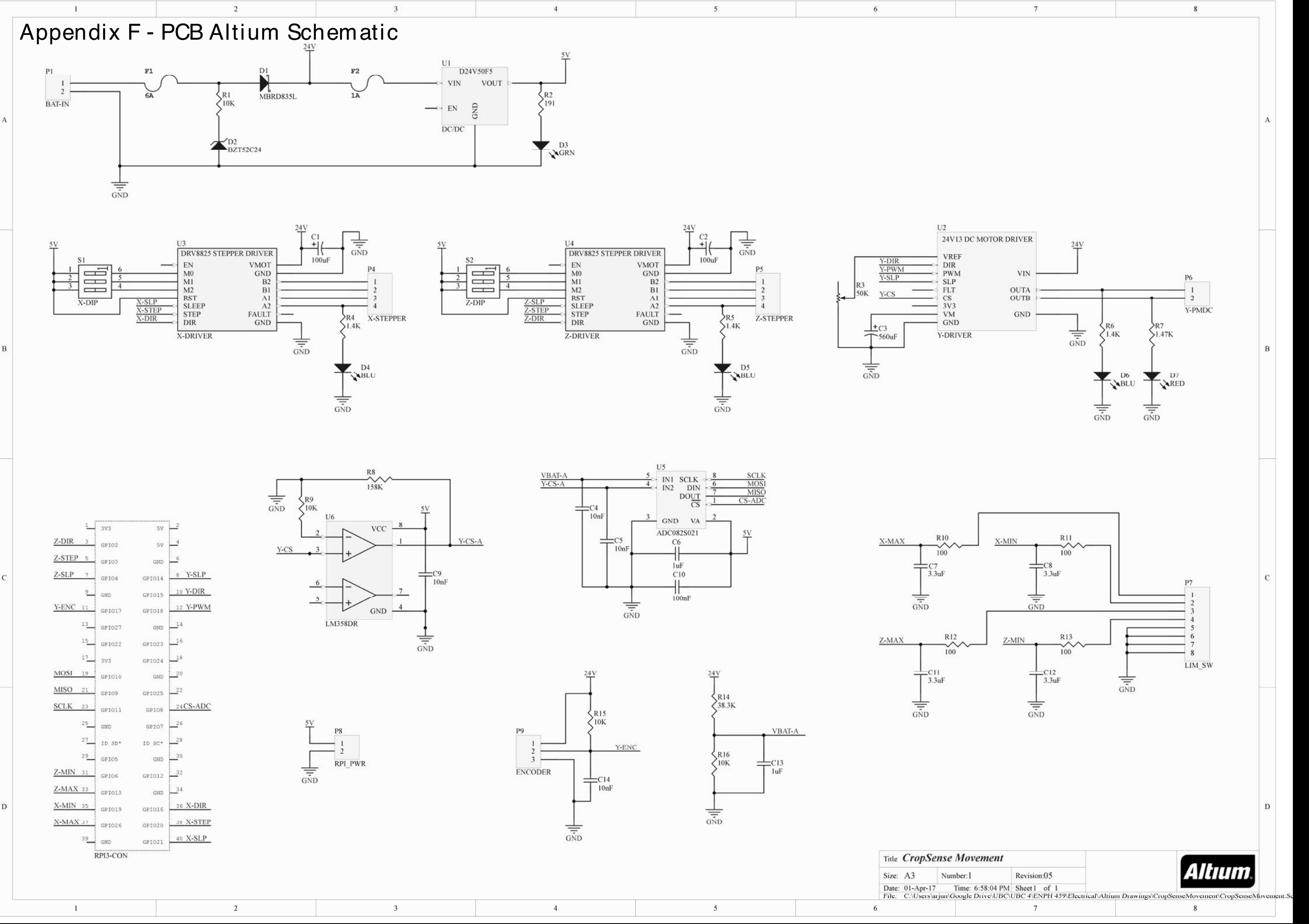

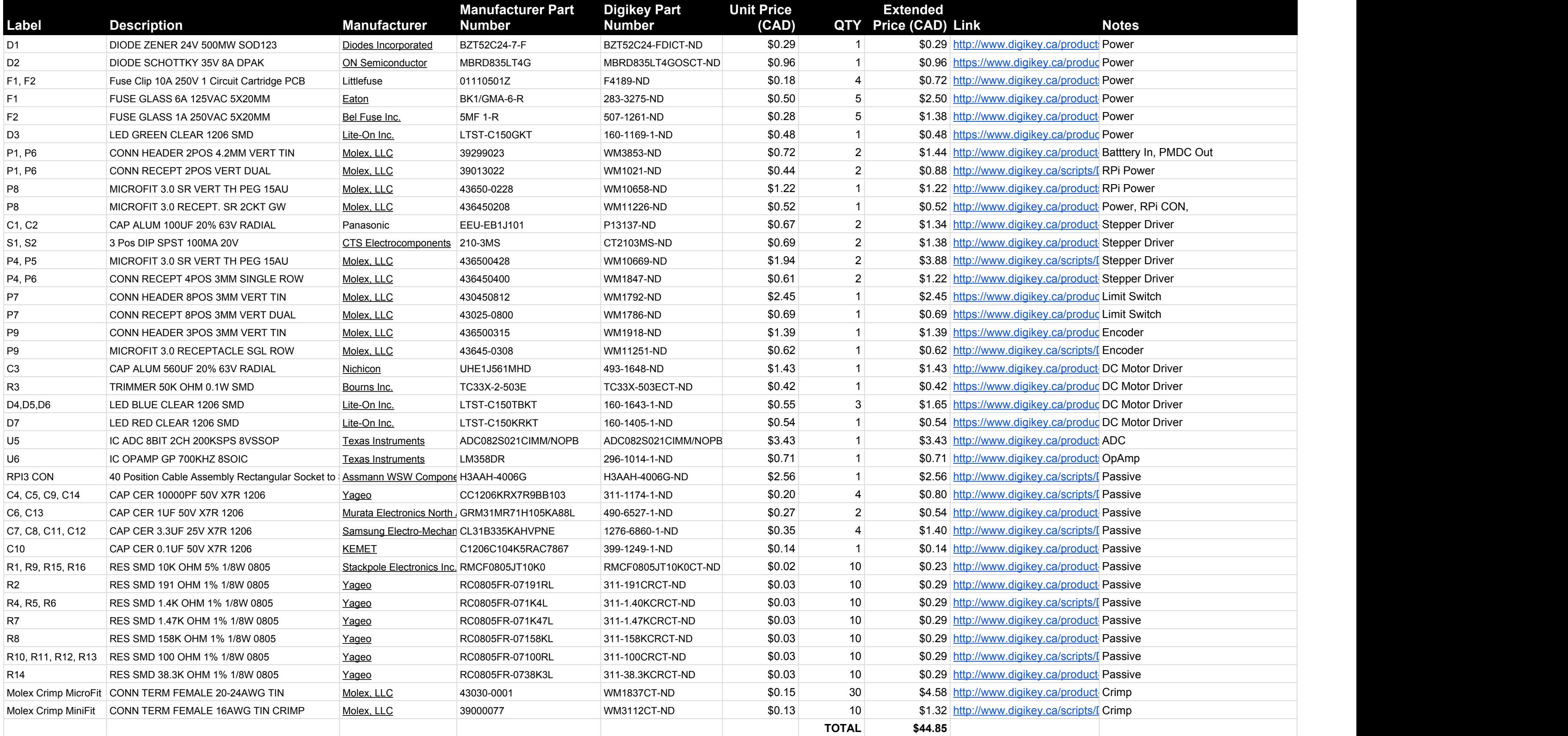

# Appendix G - PCB Full Bill of Materials